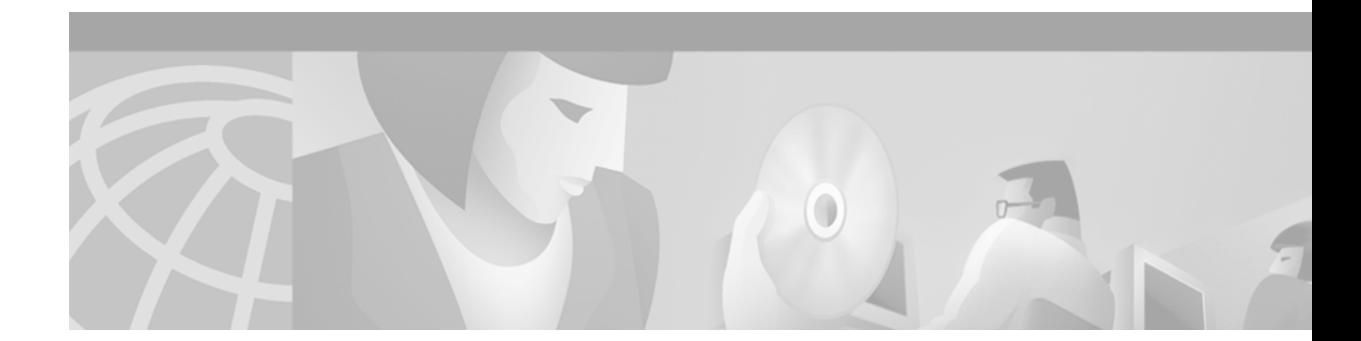

# **Multicast Source Discovery Protocol Commands**

Use the commands in this chapter to configure and monitor Multicast Source Discovery Protocol (MSDP). For configuration information and examples of MSDP, refer to the "Configuring Multicast Source Discovery Protocol" chapter of the *Cisco IOS IP Configuration Guide*.

 $\overline{\phantom{a}}$ 

# **clear ip msdp peer**

To clear the TCP connection to the specified Multicast Source Discovery Protocol (MSDP) peer, use the **clear ip msdp peer** command in EXEC mode.

**clear ip msdp peer** {*peer-address* | *peer-name*}

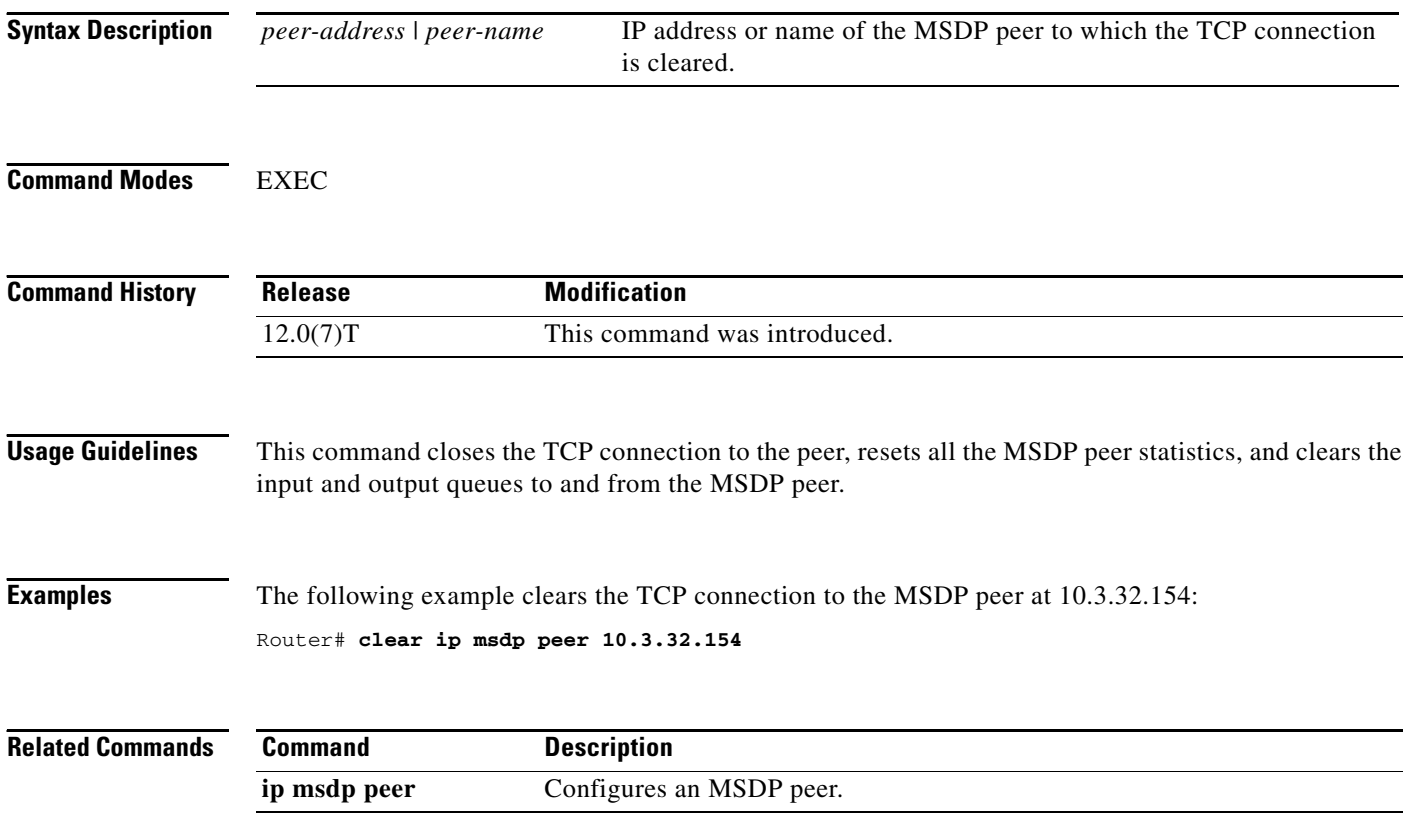

 $\overline{\phantom{a}}$ 

# **clear ip msdp sa-cache**

To clear Multicast Source Discovery Protocol (MSDP) Source-Active (SA) cache entries, use the **clear ip msdp sa-cache** command in EXEC mode.

**clear ip msdp sa-cache** [*group-address* | *group-name*]

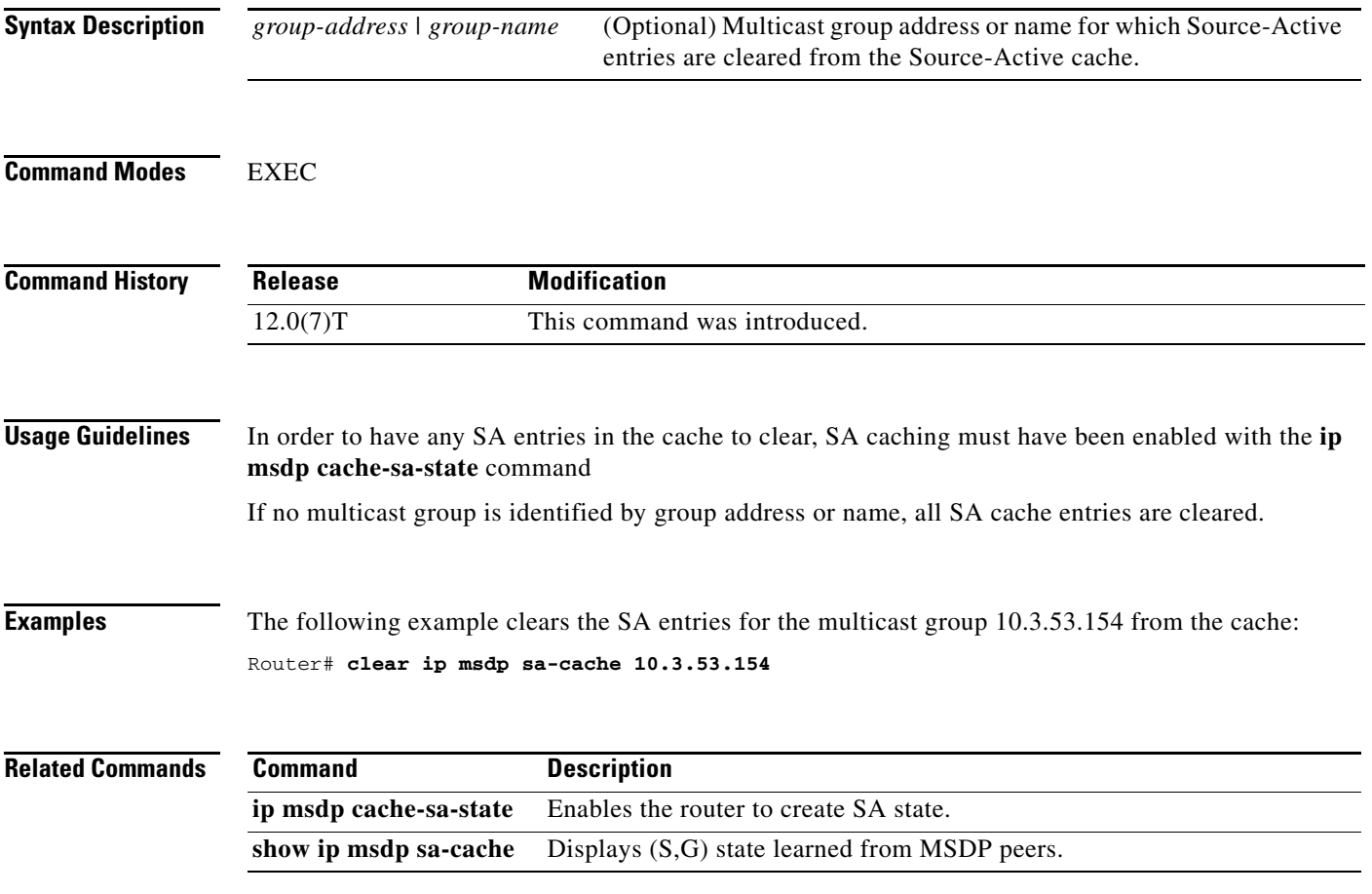

п

ן

# **clear ip msdp statistics**

To clear statistics counters for one or all of the Multicast Source Discovery Protocol (MSDP) peers without resetting the sessions, use the **clear ip msdp statistics** command in EXEC mode.

**clear ip msdp statistics** [*peer-address* | *peer-name*]

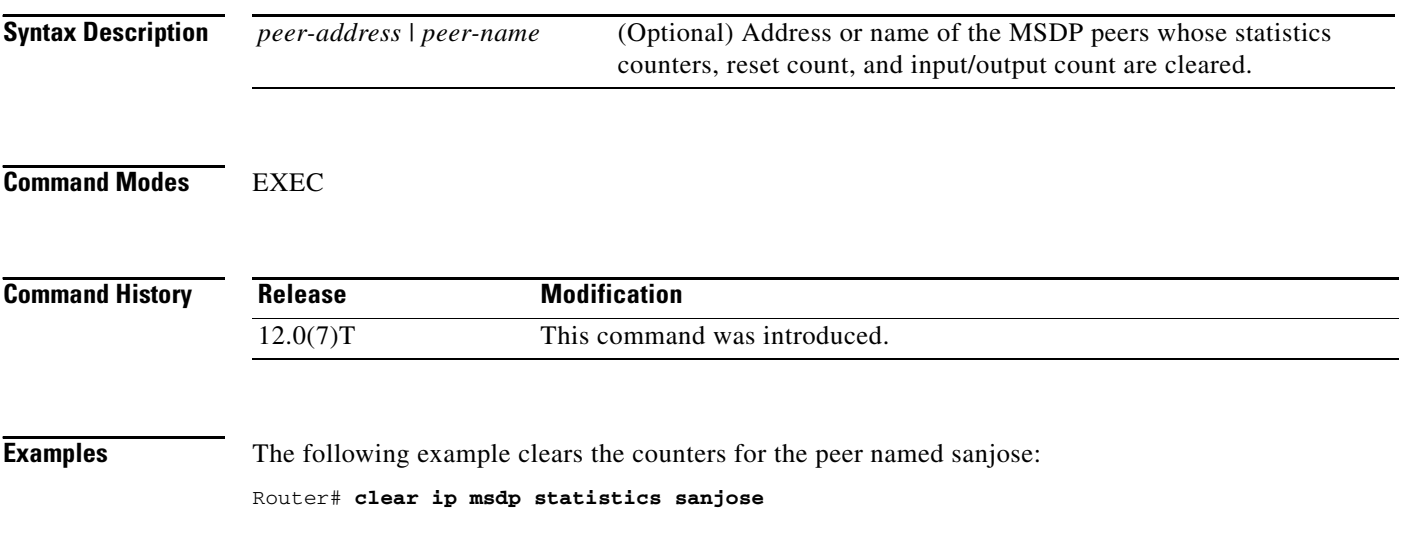

#### **ip msdp border**

 $\mathbf{I}$ 

 $\overline{\phantom{a}}$ 

To configure a router that borders a Protocol Independent Multicast (PIM) sparse mode region and dense mode region to use Multicast Source Discovery Protocol (MSDP), use the **ip msdp border** command in global configuration mode. To prevent this action, use the **no** form of this command.

**ip msdp border sa-address** *type number*

**no ip msdp border sa-address** *type number*

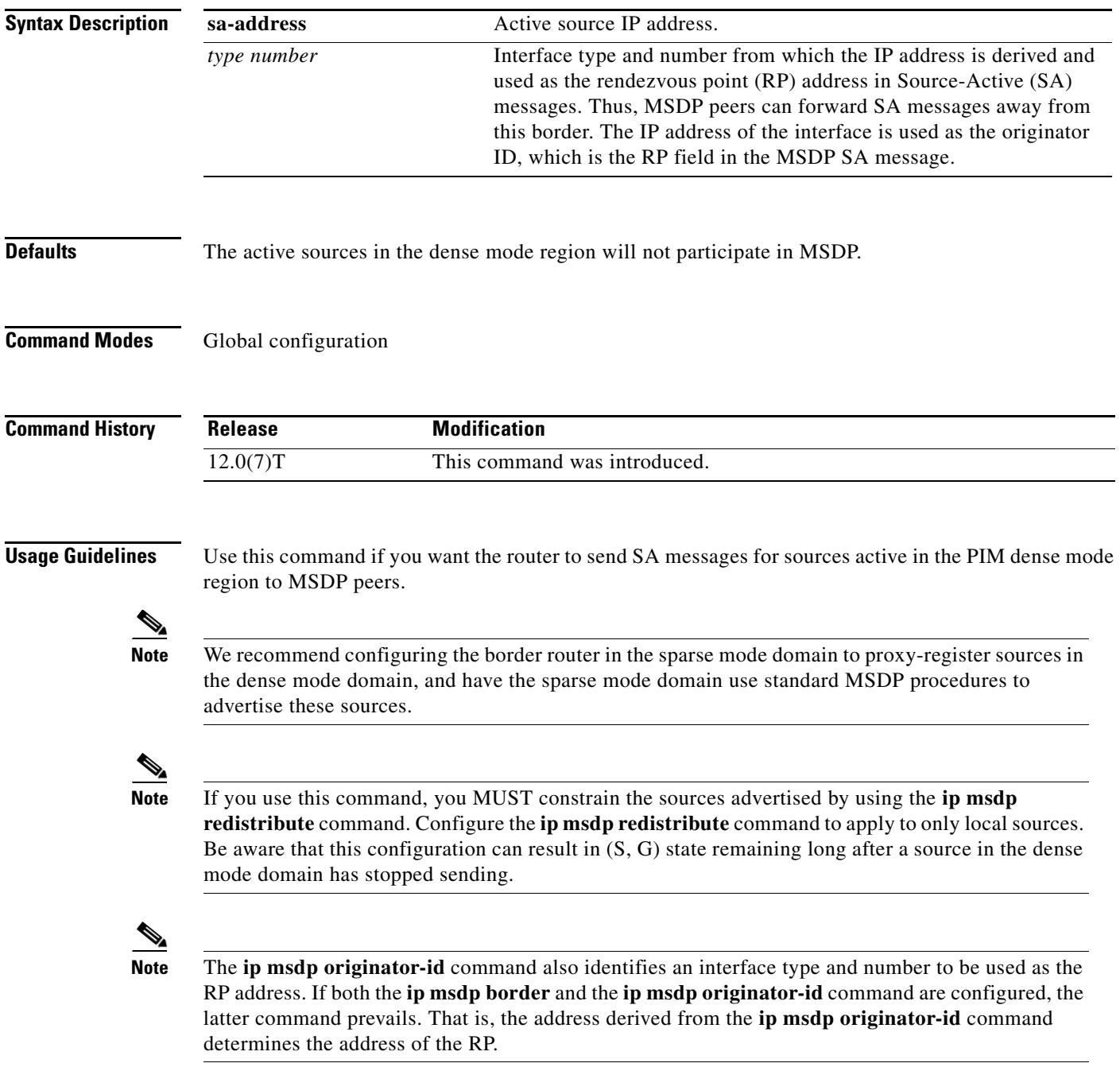

**Examples** In the following example, the local router is not an RP. It borders a PIM sparse mode region with a dense mode region. It uses the IP address of Ethernet interface 0 as the "RP" address in SA messages.

ip msdp border sa-address ethernet0

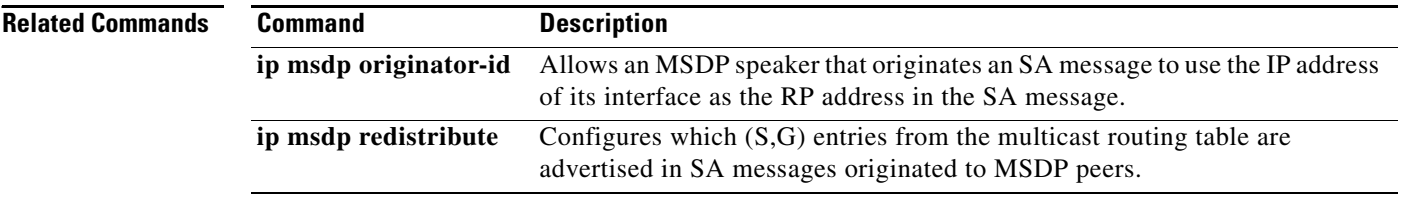

 $\mathbf{I}$ 

 $\overline{\phantom{a}}$ 

#### **ip msdp cache-rejected-sa**

To cache Source-Active (SA) request messages rejected from Multicast Source Discovery Protocol (MSDP) peers, use the **ip msdp cache-rejected-sa** command in global configuration mode. To stop tracking SA request messages, use the **no** form of this command.

**ip msdp cache-rejected-sa** *number-of-entries* 

**no ip msdp cache-rejected-sa** *number-of-entries* 

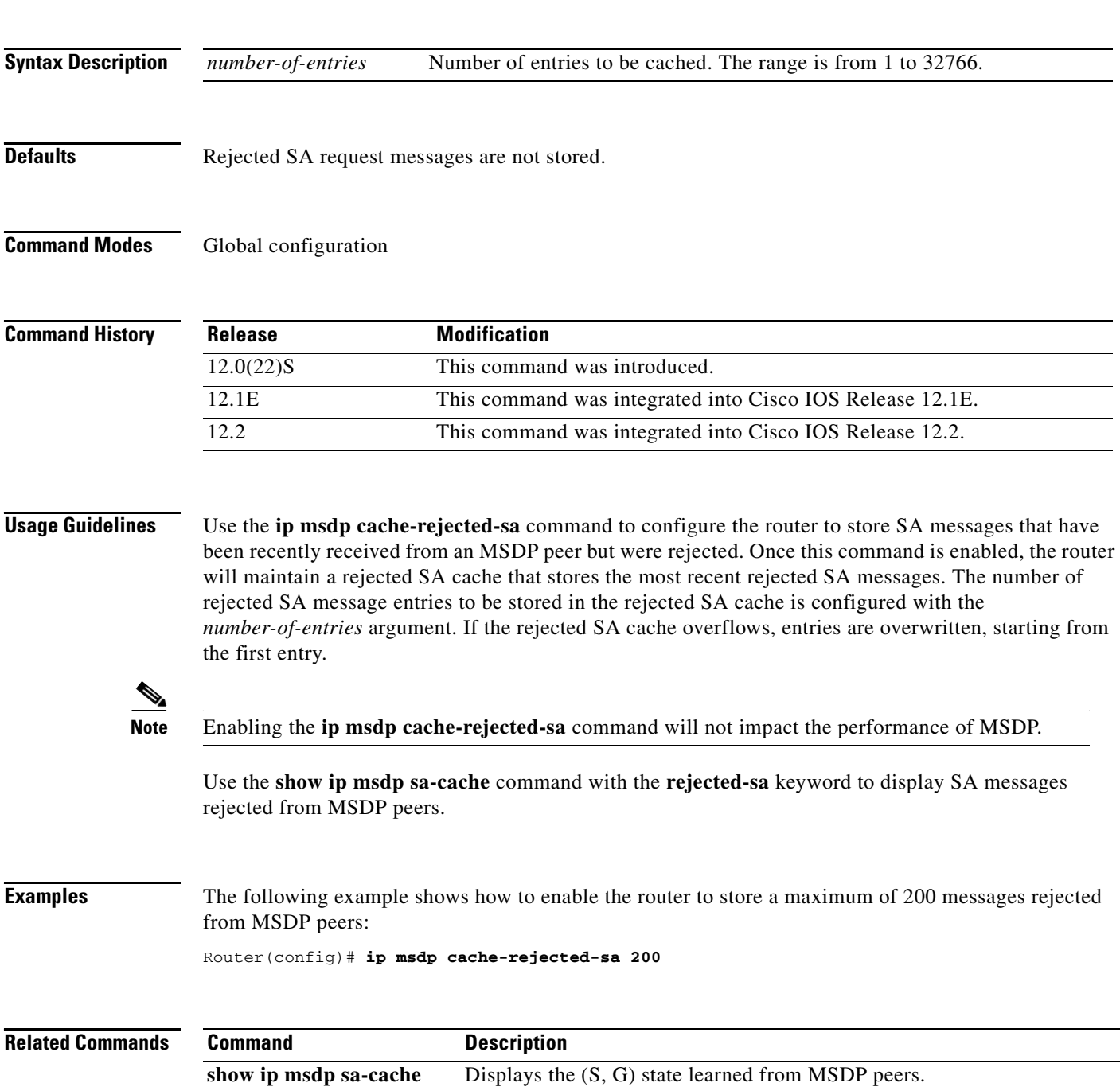

 $\mathbf I$ 

### **ip msdp cache-sa-state**

To have the router create Source-Active (SA) state, use the **ip msdp cache-sa-state** command in global configuration mode.

**ip msdp cache-sa-state** [**vrf** *vrf-name*]

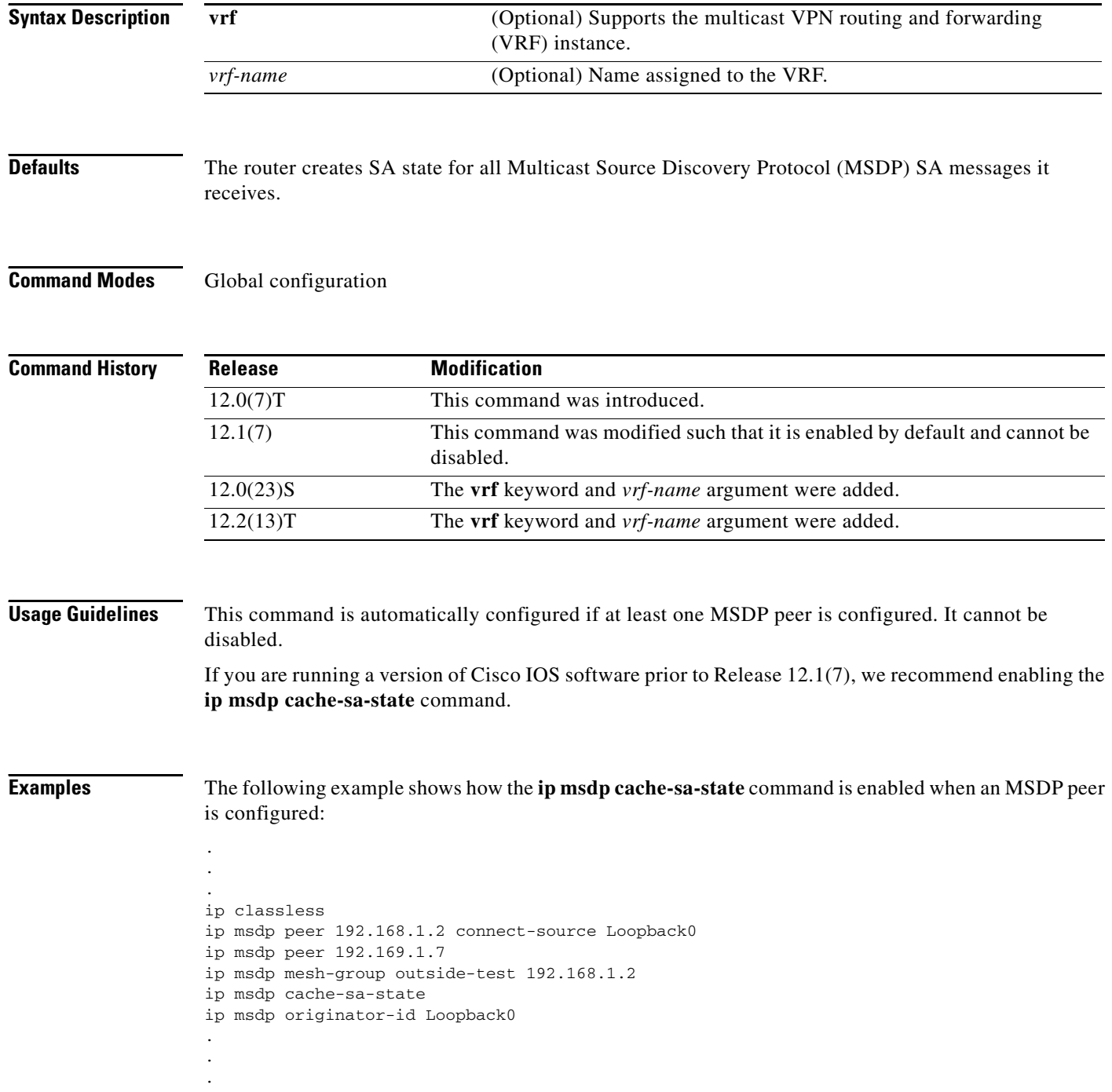

 $\mathbf{I}$ 

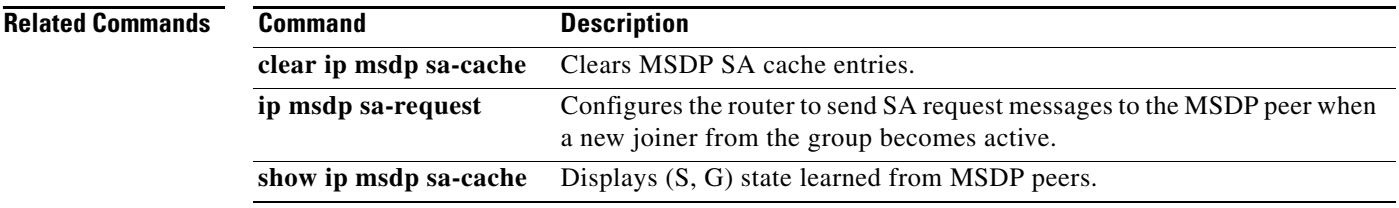

ן

### **ip msdp default-peer**

To define a default peer from which to accept all Multicast Source Discovery Protocol (MSDP) Source-Active (SA) messages, use the **ip msdp default-peer** command in global configuration mode. To remove the default peer, use the **no** form of this command.

**ip msdp default-peer** {*peer-address* | *peer-name*} [**prefix-list** *list*]

**no ip msdp default-peer**

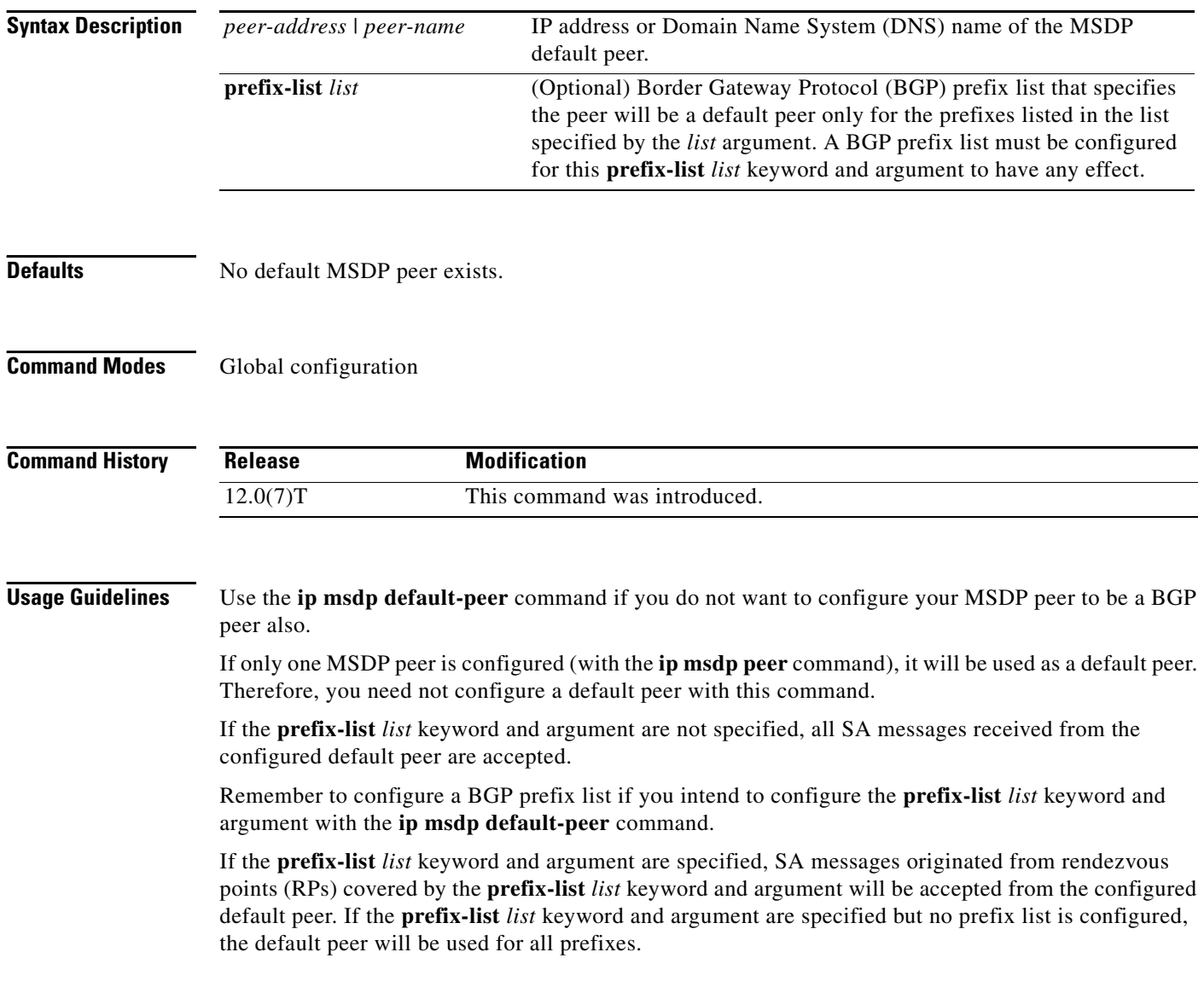

 $\Gamma$ 

You can enter multiple **ip msdp default-peer** commands, with or without the **prefix-list** keyword, as follows. However, all commands must either have the keyword or all must not have the keyword.

- **•** When you use multiple **ip msdp default-peer** commands with the **prefix-list** keyword, you use all the default peers at the same time for different RP prefixes. This syntax is typically used in a service provider cloud that connects stub site clouds.
- **•** When you use multiple **ip msdp default-peer** commands without the **prefix-list** keyword, you use a single active peer to accept all SA messages. If that peer goes down, then you move to the next configured default peer to accept all SA messages. This syntax is typically used at a stub site.

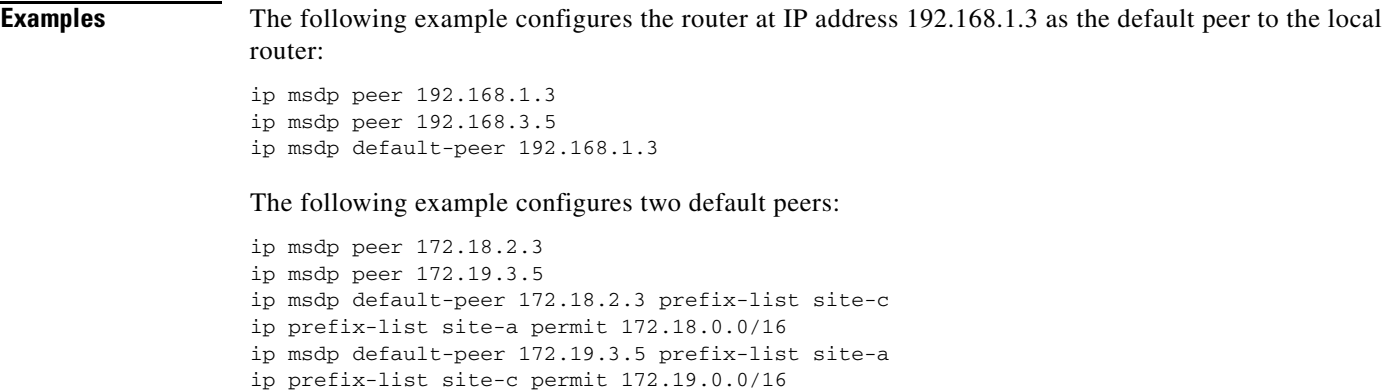

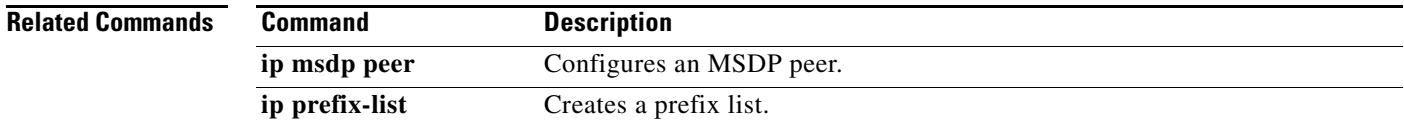

ן

#### **ip msdp description**

To add descriptive text to the configuration for a Multicast Source Discovery Protocol (MSDP) peer, use the **ip msdp description** command in global configuration mode. To remove the description, use the **no** form of this command.

**ip msdp description** {*peer-name* | *peer-address*} *text*

**no ip msdp description** {*peer-name* | *peer-address*}

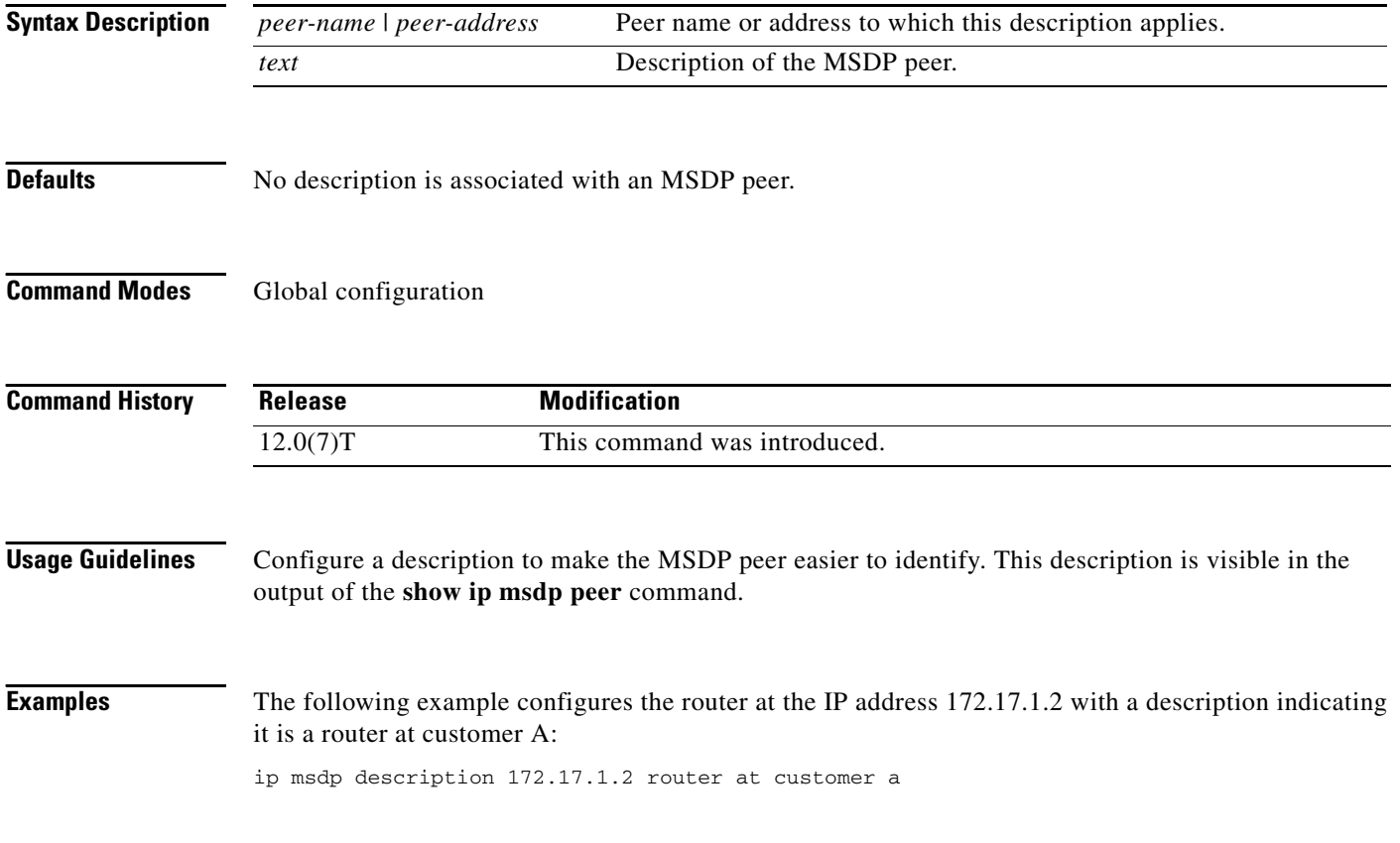

П

 $\sqrt{ }$ 

#### **ip msdp filter-sa-request**

To configure the router to send Source-Active (SA) request messages to the Multicast Source Discovery Protocol (MSDP) peer when a new joiner from a group becomes active, use the **ip msdp filter-sa-request** command in global configuration mode. To prevent this action, use the **no** form of this command.

**ip msdp filter-sa-request** {*peer-address* | *peer-name*} [**list** *access-list*]

**no ip msdp filter-sa-request** {*peer-address* | *peer-name*}

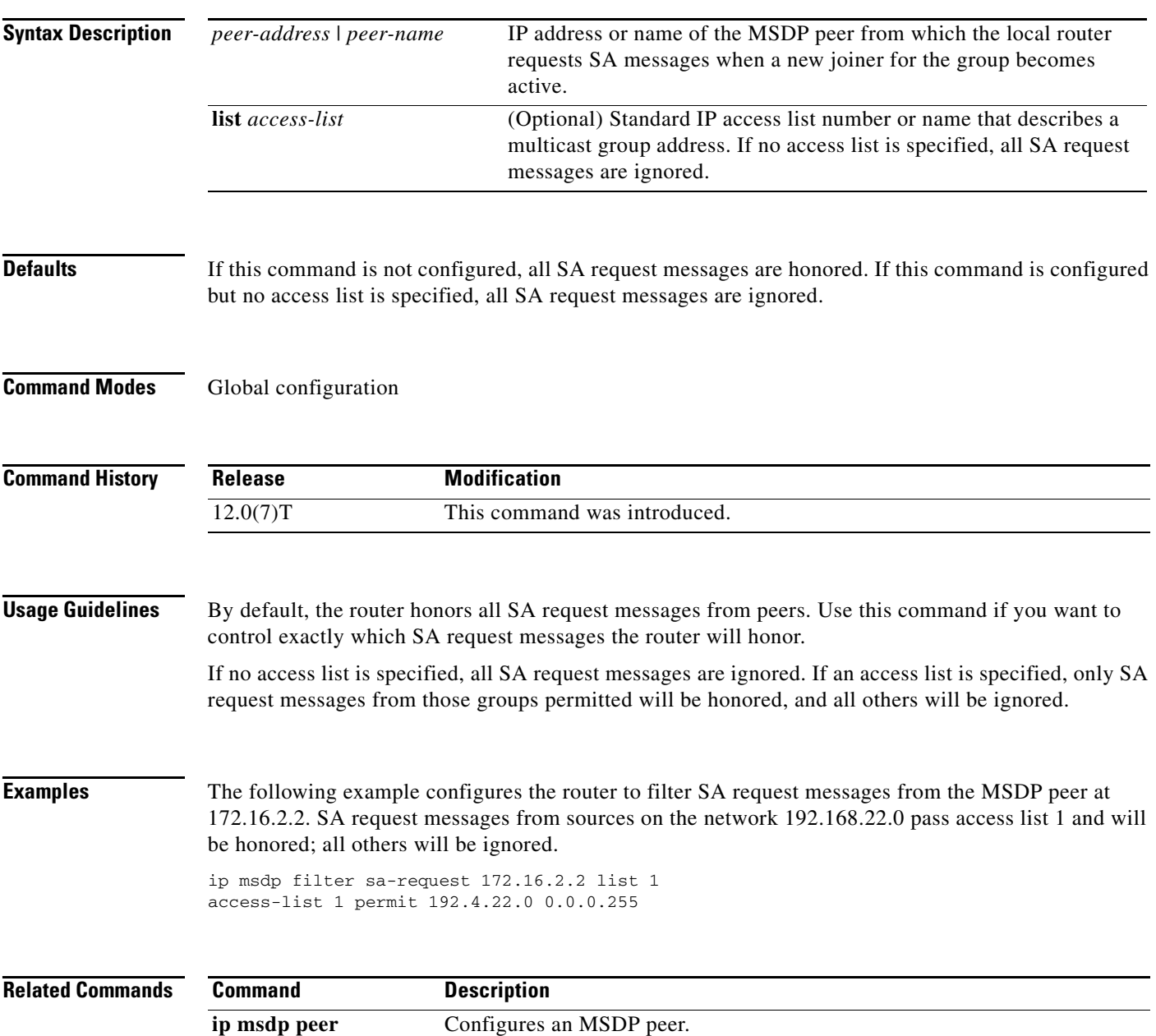

#### **ip msdp keepalive**

To adjust the interval at which a Multicast Source Discovery Protocol (MSDP) peer will send keepalive messages and the interval at which the MSDP peer will wait for keepalive messages from other peers before declaring them down, use the **ip msdp keepalive** command in global configuration mode. To restore the default values, use the **no** form of this command.

**ip msdp** [**vrf** *vrf-name*] **keepalive** {*peer-address* | *peer-name*} *keepalive-interval hold-time-interval*

**no ip msdp** [**vrf** *vrf-name*] **keepalive** {*peer-address* | *peer-name*}

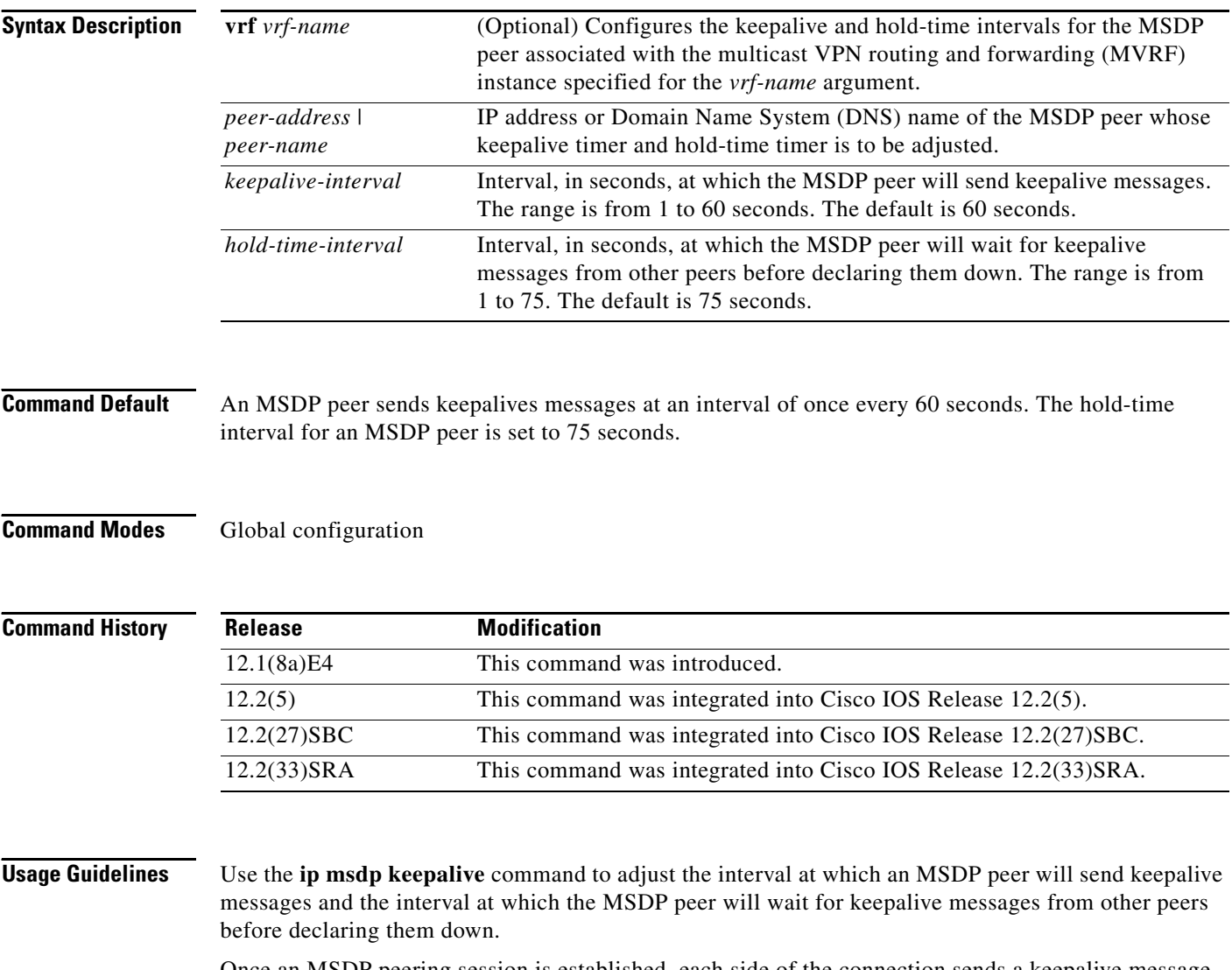

Once an MSDP peering session is established, each side of the connection sends a keepalive message and sets a keepalive timer. If the keepalive timer expires, the local MSDP peer sends a keepalive message and restarts its keepalive timer; this interval is referred to as the keepalive interval. Use the *keepalive-interval* argument to adjust the interval for which keepalive messages will be sent. The keepalive timer is set to the value specified for the *keepalive-interval* argument when the peer comes up.

ן

The keepalive timer is reset to the value of the *keepalive-interval* argument whenever an MSDP keepalive message is sent to the peer and reset when the timer expires. The keepalive timer is deleted when an MSDP peering session is closed. By default, the keepalive timer is set to 60 seconds.

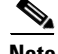

**Note** The value specified for the *keepalive-interval* argument must be less than the value specified for the *holdtime-interval* argument and must be at least one second.

The hold-time timer is initialized to the value of the *hold-time-interval* argument whenever an MSDP peering connection is established, and is reset to value of the *hold-time-interval* argument whenever an MSDP keepalive message is received. The hold-time timer is deleted whenever an MSDP peering connection is closed. By default, the hold-time interval is set to 75 seconds.

Use the *hold-time-interval* argument to adjust the interval at which the MSDP peer will wait for keepalive messages from other peers before declaring them down. By default, it may take as long as 75 seconds for an MSDP peer to detect that a peering session with another MSDP peer has gone down. In network environments with redundant MSDP peers, decreasing the hold-time interval (by lowering the value for *hold-time-interval* argument from the default of 75 seconds) can expedite the reconvergence time of MSDP peers in the event that an MSDP peer fails.

**Note** It is recommended that you do not change the command defaults for the **ip msdp keepalive** command, as the command defaults are in accordance with RFC 3618, *Multicast Source Discovery Protocol*. If your network environment requires that you modify the defaults, you must configure the same time values for the *keepalive-interval* and *hold-time-interval* arguments on both ends of the MSDP peering session.

**Examples** The following example shows how to set the keepalive interval to 40 seconds and the hold-time interval to 55 seconds for the MSDP peer at 172.16.100.10:

ip msdp keepalive 172.16.100.10 40 55

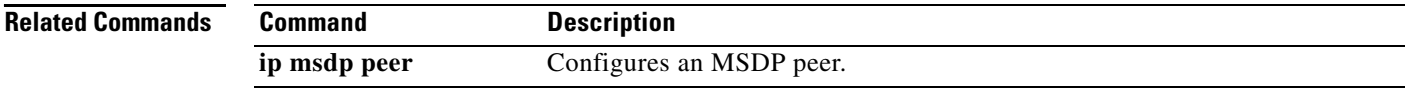

ן

#### **ip msdp mesh-group**

To configure a Multicast Source Discovery Protocol (MSDP) peer to be a member of a mesh group, use the **ip msdp mesh-group** command in global configuration mode. To remove an MSDP peer from a mesh group, use the **no** form of this command.

**ip msdp mesh-group** *mesh-name* {*peer-address* | *peer-name*}

**no ip msdp mesh-group** *mesh-name* {*peer-address* | *peer-name*}

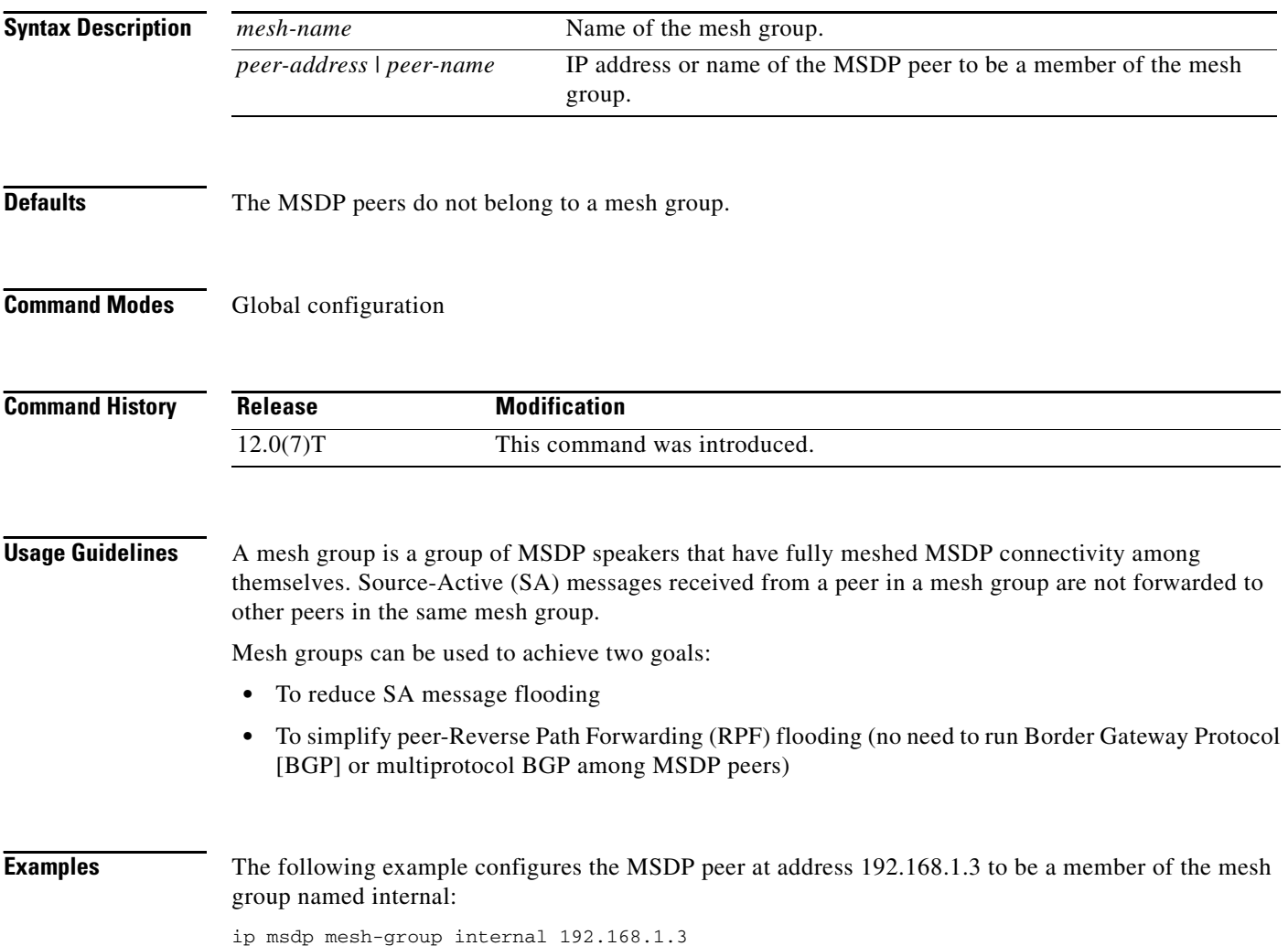

 $\mathbf{I}$ 

 $\overline{\phantom{a}}$ 

### **ip msdp originator-id**

To allow a Multicast Source Discovery Protocol (MSDP) speaker that originates a Source-Active (SA) message to use the IP address of the interface as the rendezvous point (RP) address in the SA message, use the **ip msdp originator-id** command in global configuration mode. To prevent the RP address from being derived in this way, use the **no** form of this command.

**ip msdp originator-id** *type number*

**no ip msdp originator-id** *type number*

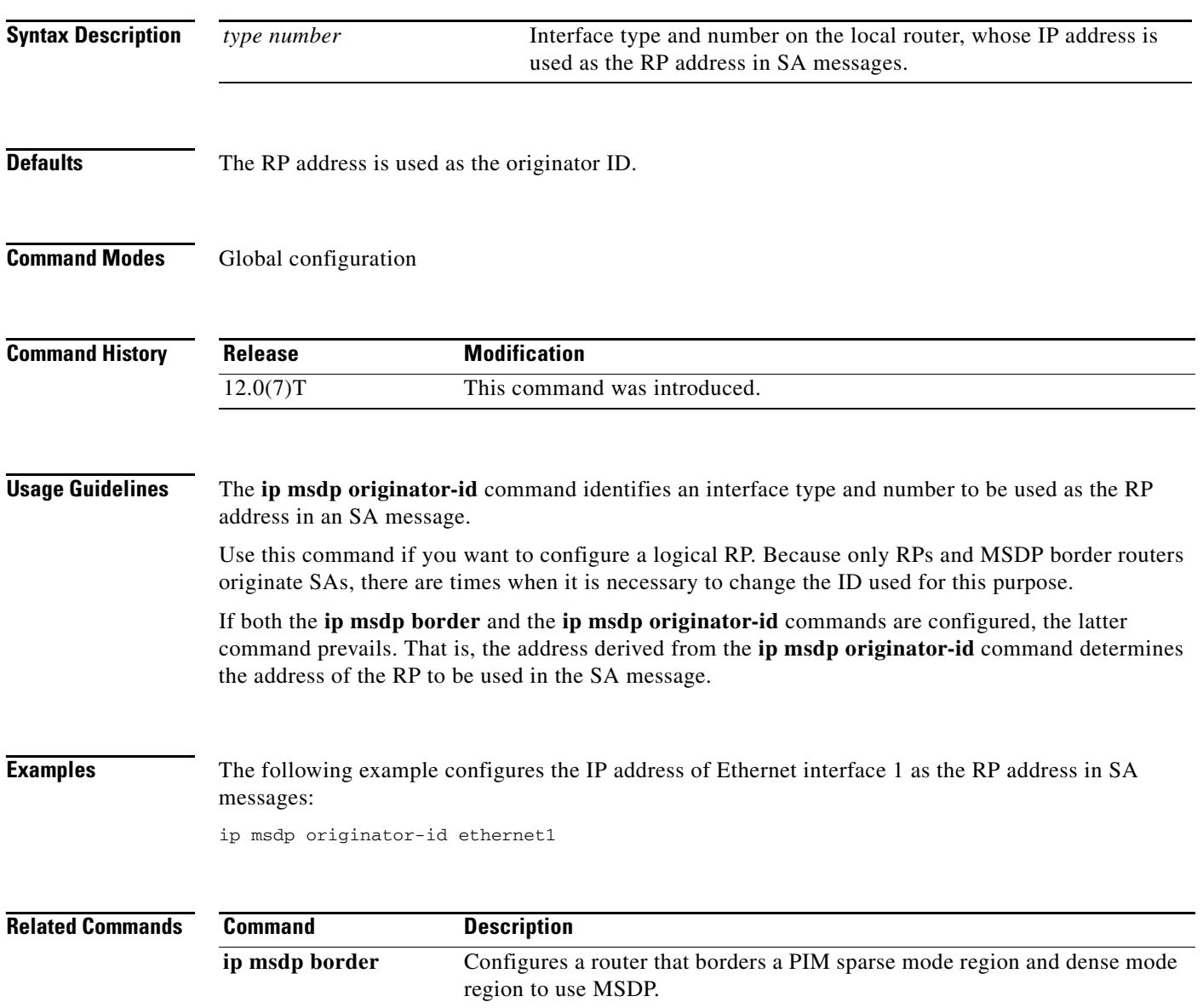

### **ip msdp peer**

To configure a Multicast Source Discovery Protocol (MSDP) peer, use the **ip msdp peer** command in global configuration mode. To remove the peer relationship, use the **no** form of this command.

**ip msdp peer** {*peer-name* | *peer-address*} [**connect-source** *type number*] [**remote-as** *as-number*]

**no ip msdp peer** {*peer-name* | *peer-address*}

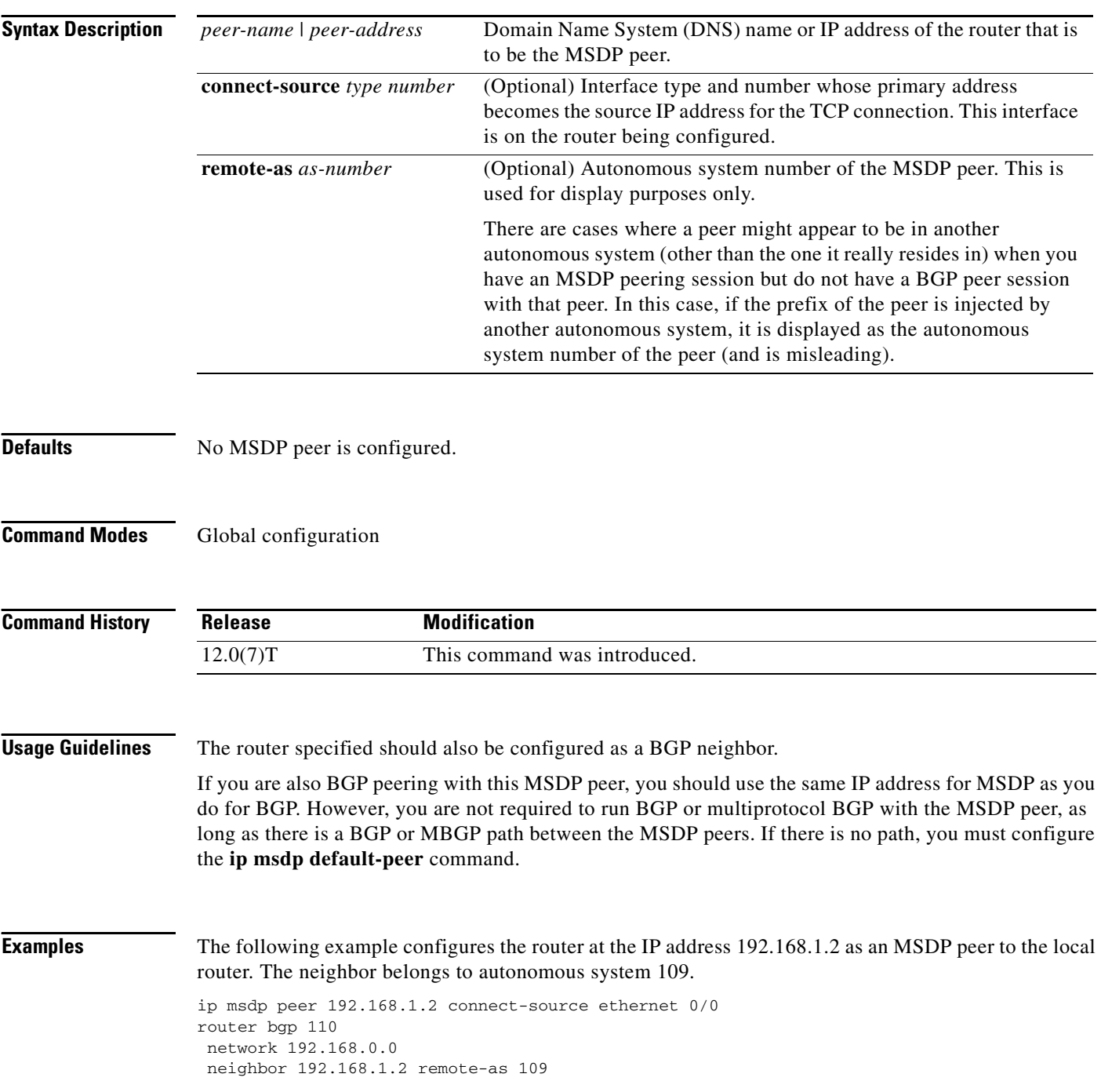

**Cisco IOS IP Command Reference, Volume 3 of 3: Multicast**

 $\overline{\phantom{a}}$ 

neighbor 192.168.1.2 update-source ethernet 0/0

The following example configures the router at the IP address 192.168.1.3 as an MSDP peer to the local router:

ip msdp peer 192.168.1.3

The following example configures the router at the IP address 192.168.1.4 to be an MSDP peer in autonomous system 109. The primary address of Ethernet interface 0/0 is used as the source address for the TCP connection.

ip msdp peer 192.168.1.4 connect-source ethernet 0/0 remote-as 109

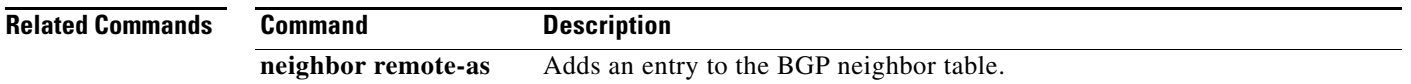

ן

#### **ip msdp redistribute**

To configure which (S, G) entries from the multicast routing table are advertised in Source-Active (SA) messages originated to Multicast Source Discovery Protocol (MSDP) peers, use the **ip msdp redistribute** command in global configuration mode. To remove the filter, use the **no** form of this command.

**ip msdp redistribute** [**list** *access-list*] [**asn** *as-access-list*] [**route-map** *map-name*]

**no ip msdp redistribute**

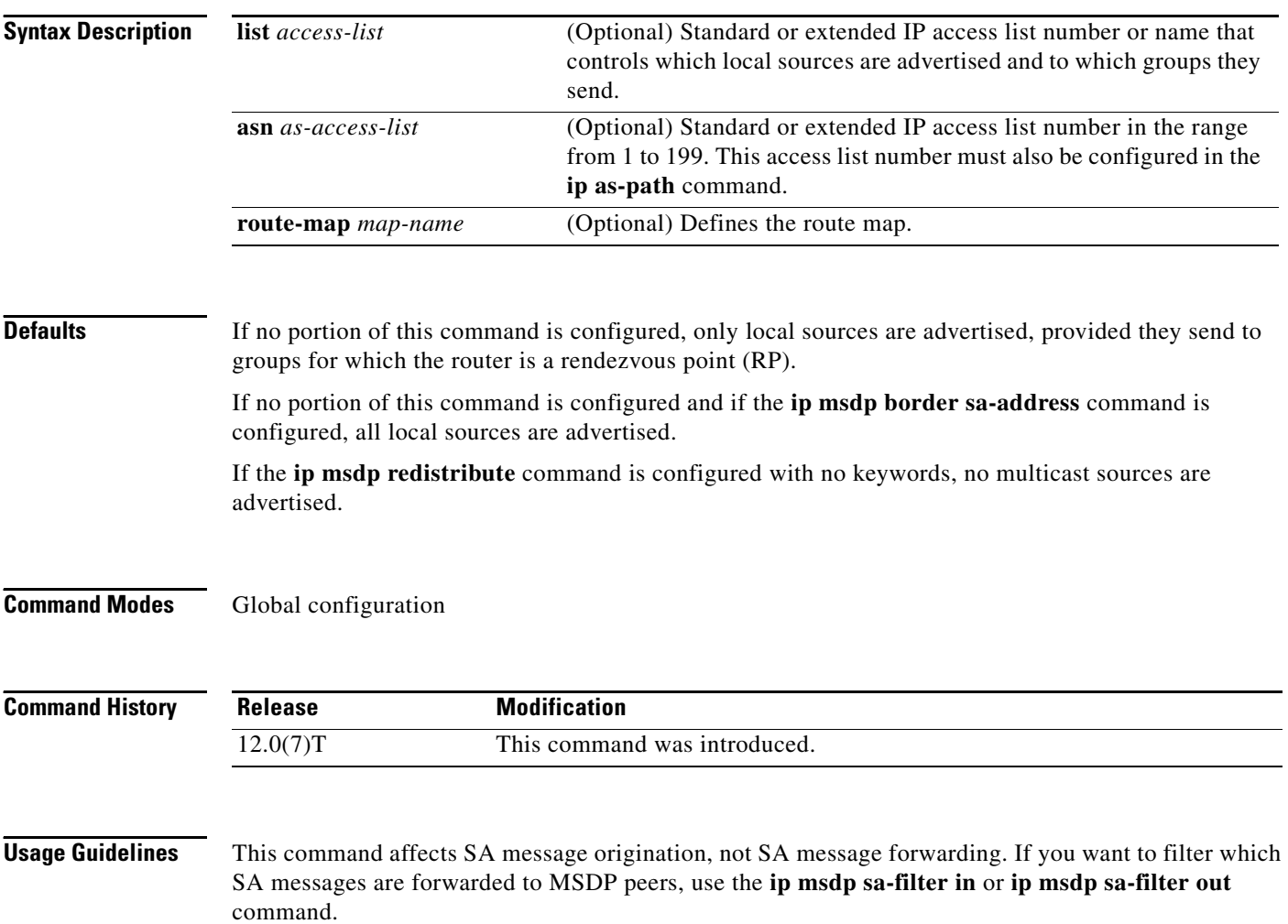

The **ip msdp redistribute** command controls which (S, G) pairs the router advertises from the multicast routing table. By default, only sources within the local domain are advertised. Use the following guidelines for the **ip msdp redistribute** command:

- **•** If you specify the **list** *access-list-name* keyword and argument only, you filter which local sources are advertised and to what groups they send. The access list specifies a source address, source mask, group address, and group mask.
- **•** If you specify the **asn** *aspath-access-list-number* keyword and argument only, you advertise all sources sending to any group which pass through the autonomous system path access list. The autonomous system path access list number refers to the **ip as-path** command, which specifies an access list. If the **asn 0** keyword is specified, sources from all autonomous systems are advertised. The **asn 0** keyword is useful when connecting dense mode domains to a sparse mode domain running MSDP, or when using MSDP in a router that is not configured with Border Gateway Protocol (BGP). In these cases, you do not know if a source is local.
- **•** If you specify the **route-map** *map* keyword and argument only, you advertise all sources that satisfy the **match** criteria in the route map *map* argument.
- **•** If you specify all three keywords (**list**, **asn**, and **route-map**), all conditions must be true before any multicast source is advertised in an SA message.
- **•** If you specify the **ip multicast redistribute** command with no other keywords or arguments, no multicast sources are advertised.

**Examples** The following example configures which (S, G) entries from the multicast routing table are advertised in SA messages originated to MSDP peers: ip msdp redistribute route-map customer-sources route-map customer-sources permit match as-path customer-as ip as-path access-list ^109\$

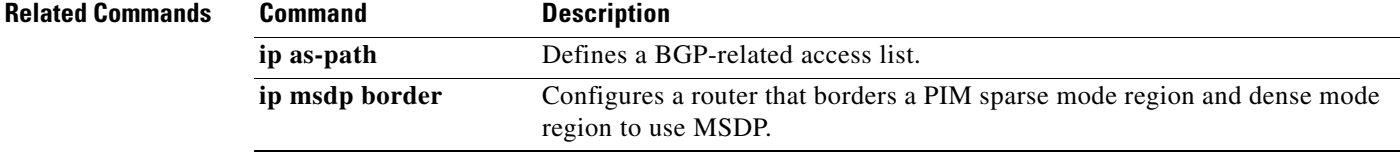

ן

# **ip msdp sa-filter in**

To configure an incoming filter list for Source-Active (SA) messages received from the specified Multicast Source Discovery Protocol (MSDP) peer, use the **ip msdp sa-filter in** command in global configuration mode. To remove the filter, use the **no** form of this command.

**ip msdp sa-filter in** {*peer-address* | *peer-name*} [**list** *access-list*] [**route-map** *map-name*]

**no ip msdp sa-filter in** {*peer-address* | *peer-name*} [**list** *access-list*] [**route-map** *map-name*]

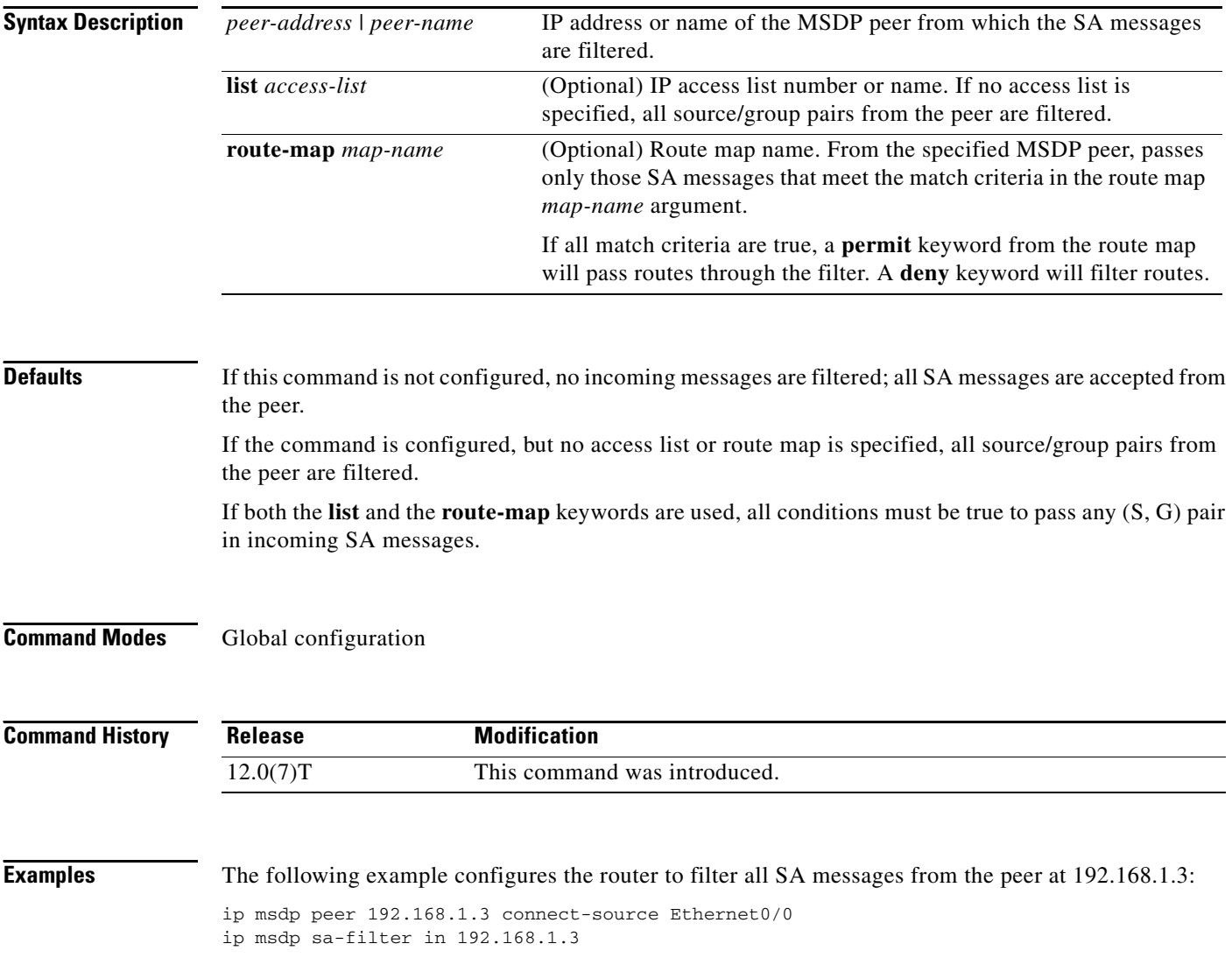

 $\mathbf{I}$ 

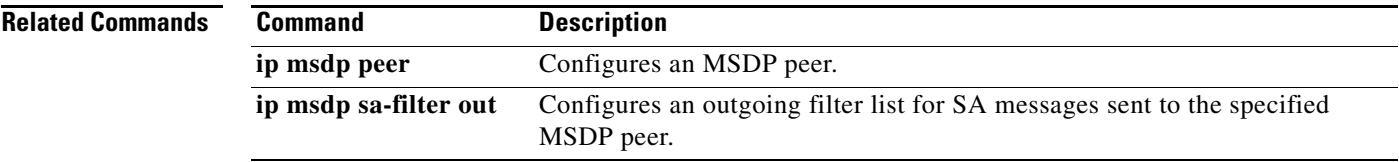

ן

# **ip msdp sa-filter out**

To configure an outgoing filter list for Source-Active (SA) messages sent to the specified Multicast Source Discovery Protocol (MSDP) peer, use the **ip msdp sa-filter out** command in global configuration mode. To remove the filter, use the **no** form of this command.

**ip msdp sa-filter out** {*peer-address* | *peer-name*} [**list** *access-list*] [**route-map** *map-name*]

**no ip msdp sa-filter out** {*peer-address* | *peer-name*} [**list** *access-list*] [**route-map** *map-name*]

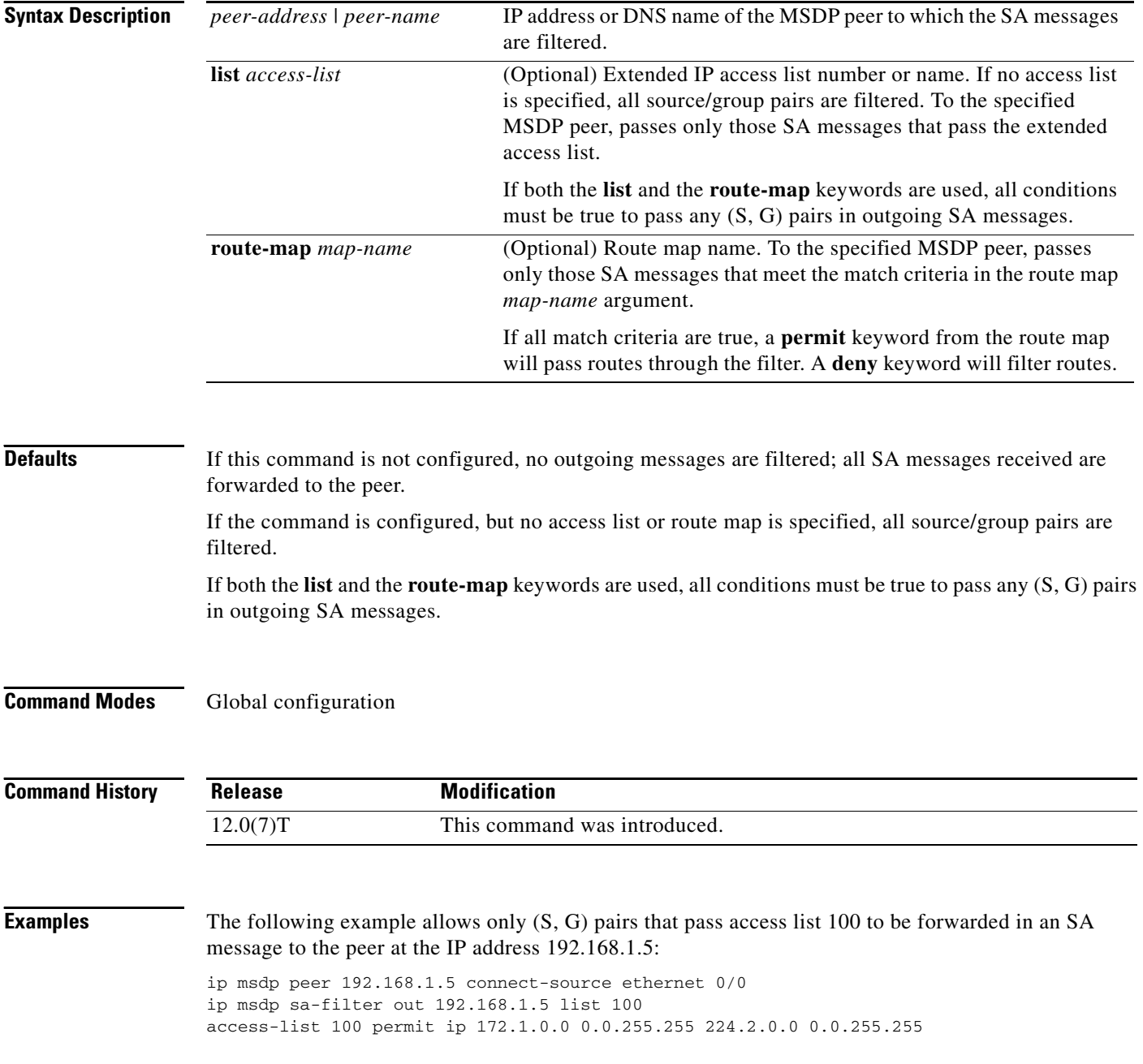

 $\mathbf{I}$ 

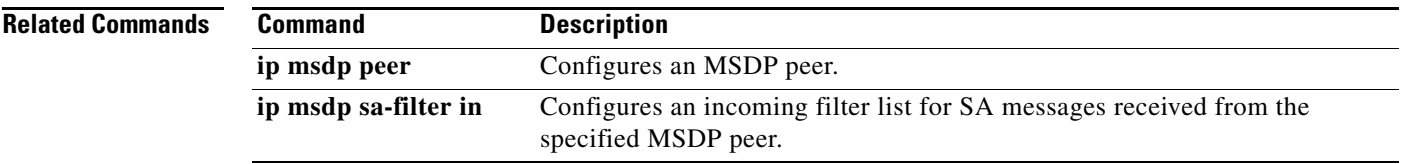

#### **ip msdp sa-limit**

To limit the number of Source-Active (SA) messages from a Multicast Source Discovery Protocol (MSDP) peer that the router will allow in the SA cache, use the **ip msdp sa-limit** command in global configuration mode. To remove this limit, use the **no** form of this command.

**ip msdp sa-limit** {*peer-name* | *peer-address*} *sa-limit*

**no ip msdp sa-limit** {*peer-name* | *peer-address*} *sa-limit*

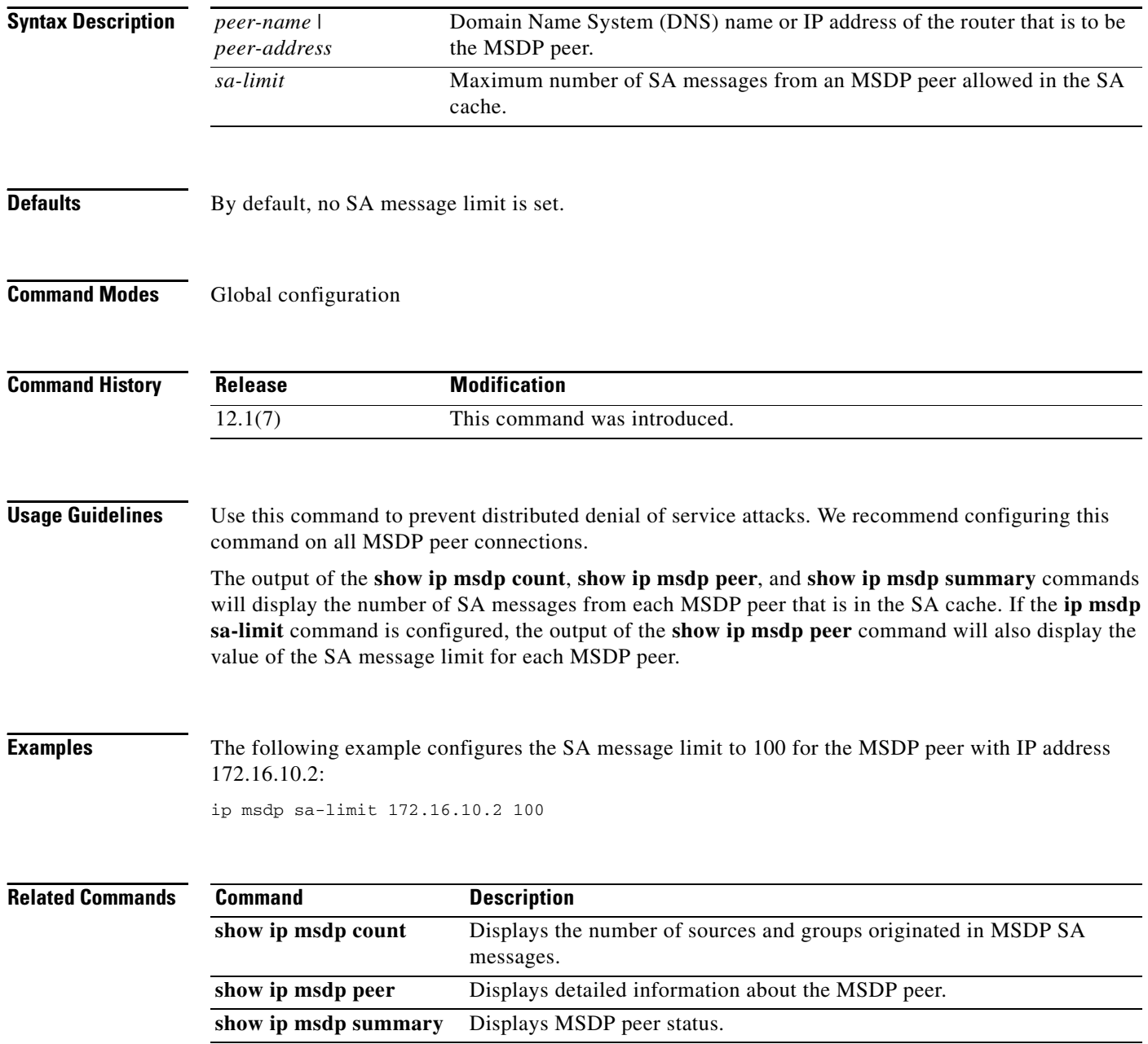

ן

 $\mathbf{I}$ 

 $\overline{\phantom{a}}$ 

### **ip msdp sa-request**

To configure the router to send Source-Active (SA) request messages to the Multicast Source Discovery Protocol (MSDP) peer when a new joiner from the group becomes active, use the **ip msdp sa-request**  command in global configuration mode. To prevent this action, use the **no** form of this command.

**ip msdp sa-request** {*peer-address* | *peer-name*}

**no ip msdp sa-request** {*peer-address* | *peer-name*}

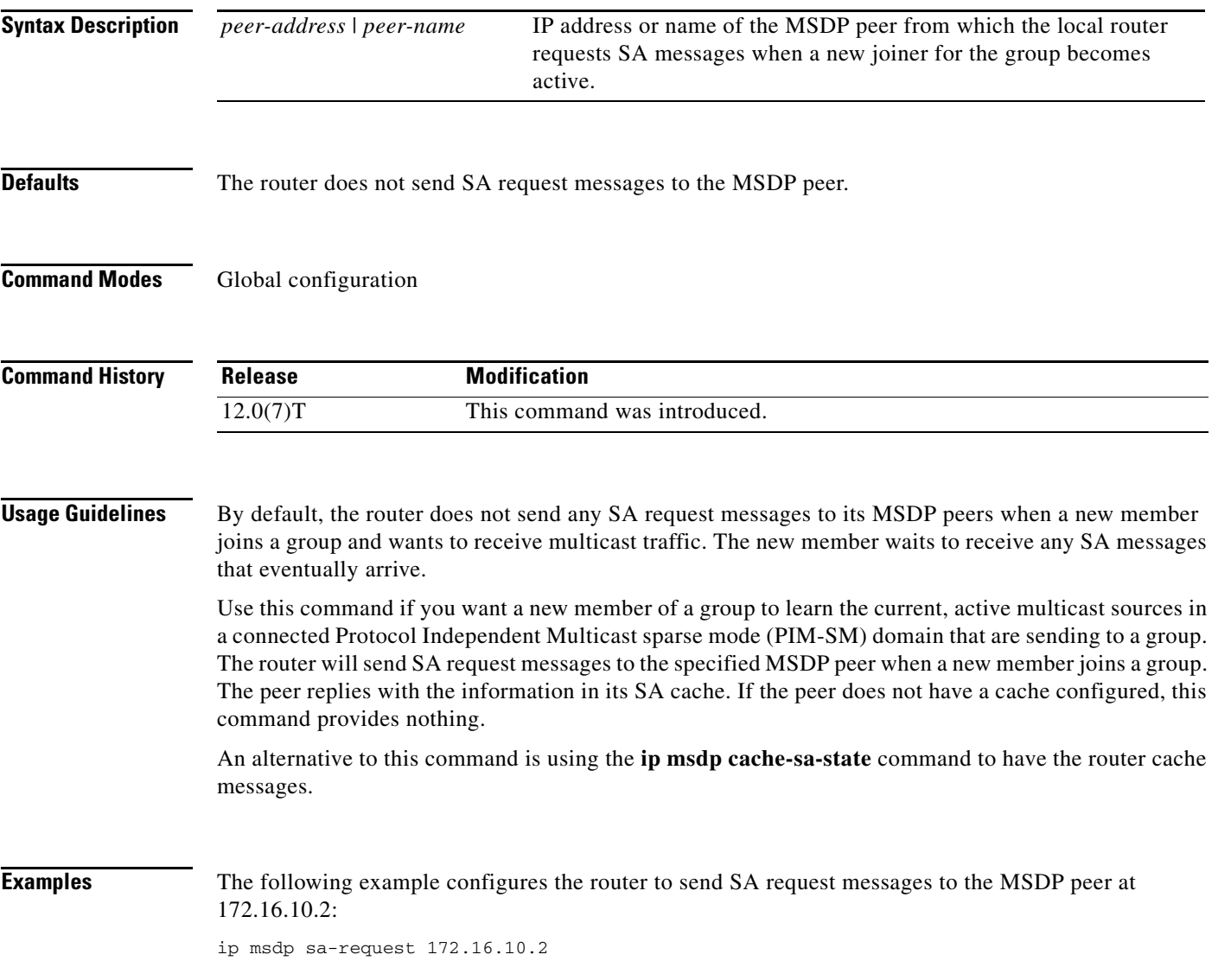

 $\mathsf I$ 

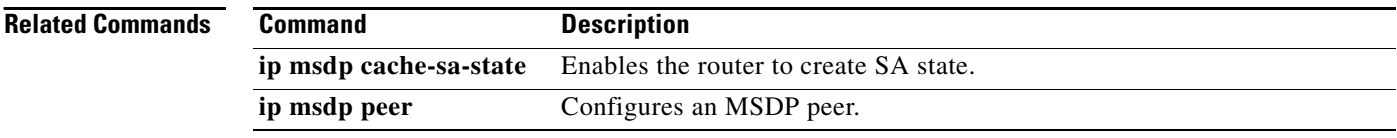

### **ip msdp shutdown**

 $\overline{\phantom{a}}$ 

To administratively shut down a configured Multicast Source Discovery Protocol (MSDP) peer, use the **ip msdp shutdown** command in global configuration mode. To bring the peer back up, use the **no** form of this command.

**ip msdp shutdown** {*peer-address* | *peer-name*}

**no ip msdp shutdown** {*peer-address* | *peer-name*}

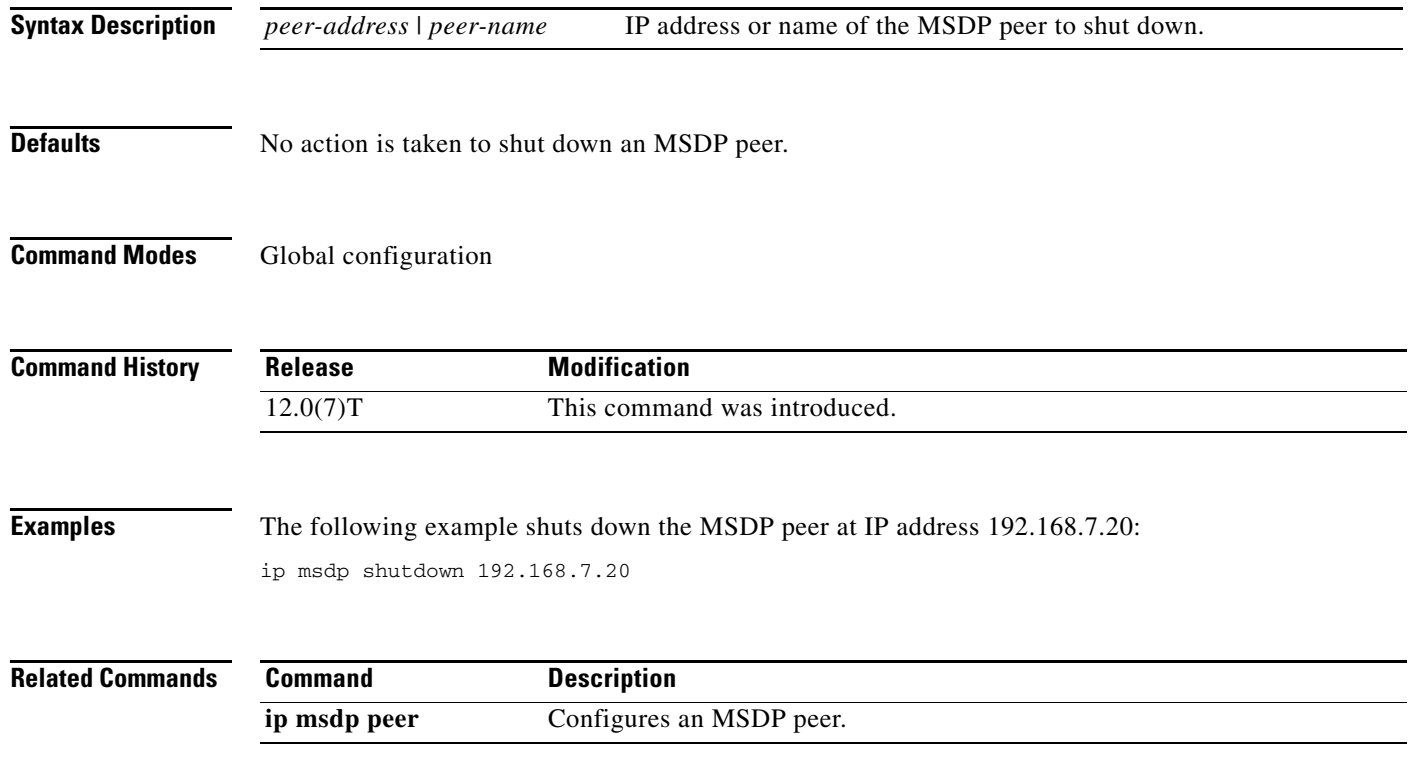

#### **ip msdp timer**

To adjust the interval at which Multicast Source Discovery Protocol (MSDP) peers will wait after peering sessions are reset before attempting to reestablish the peering sessions, use the **ip msdp timer** command in global configuration mode. To restore the default value, use the **no** form of this command.

**ip msdp** [**vrf** *vrf-name*] **timer** *connection-retry-interval*

**no ip msdp** [**vrf** *vrf-name*] **timer**

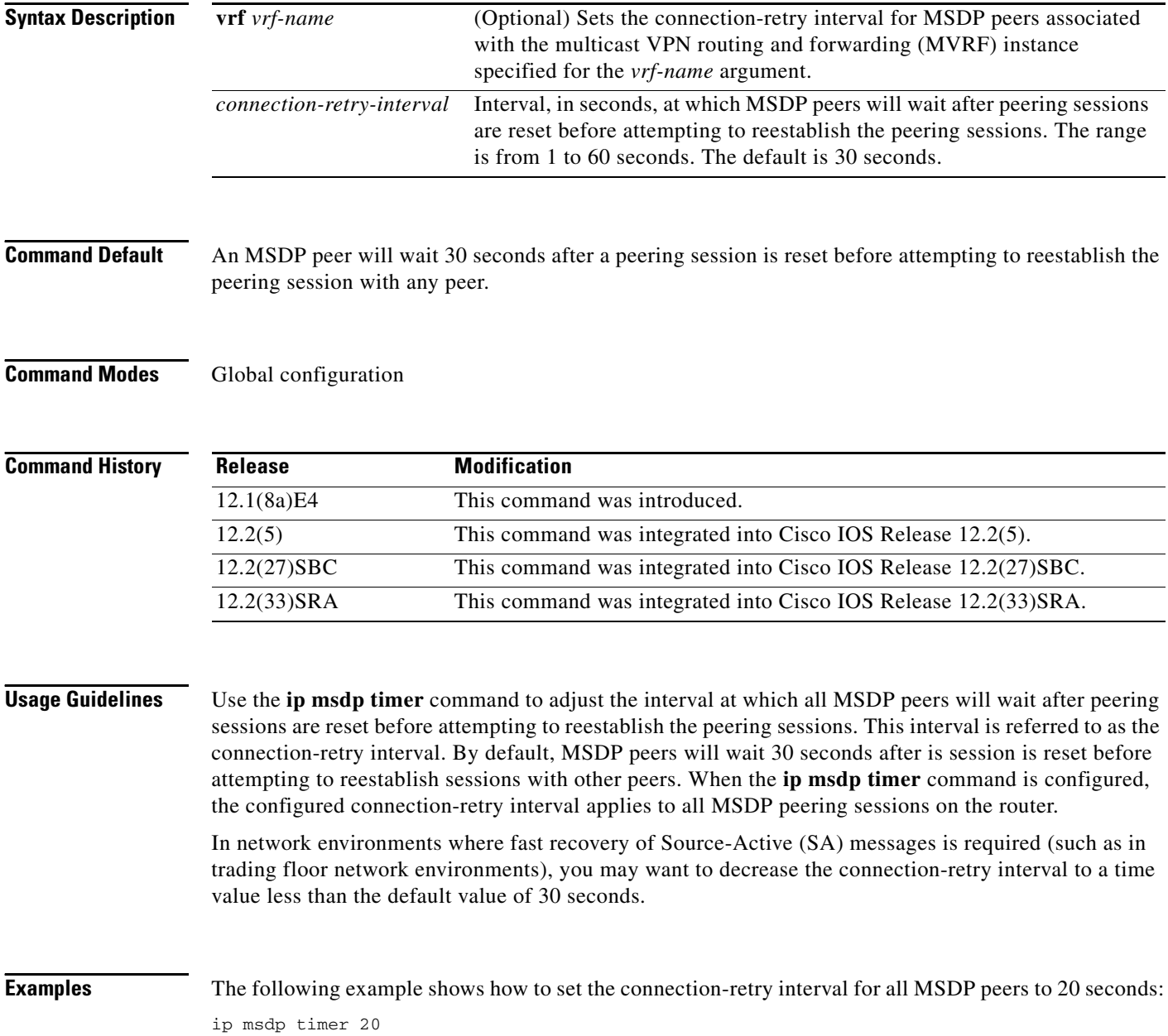

 $\mathbf{I}$ 

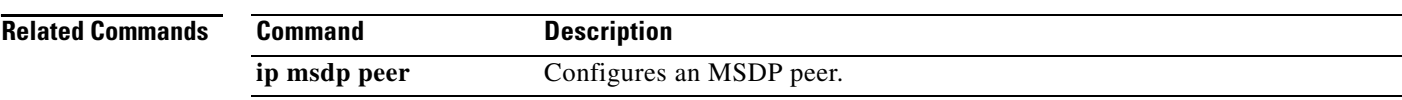

#### **ip msdp ttl-threshold**

To limit which multicast data packets are sent in Source-Active (SA) messages to a Multicast Source Discovery Protocol (MSDP) peer, use the **ip msdp ttl-threshold** command in global configuration mode. To restore the default value, use the **no** form of this command.

**ip msdp ttl-threshold** {*peer-address* | *peer-name*} *ttl-value*

**no ip msdp ttl-threshold** {*peer-address* | *peer-name*}

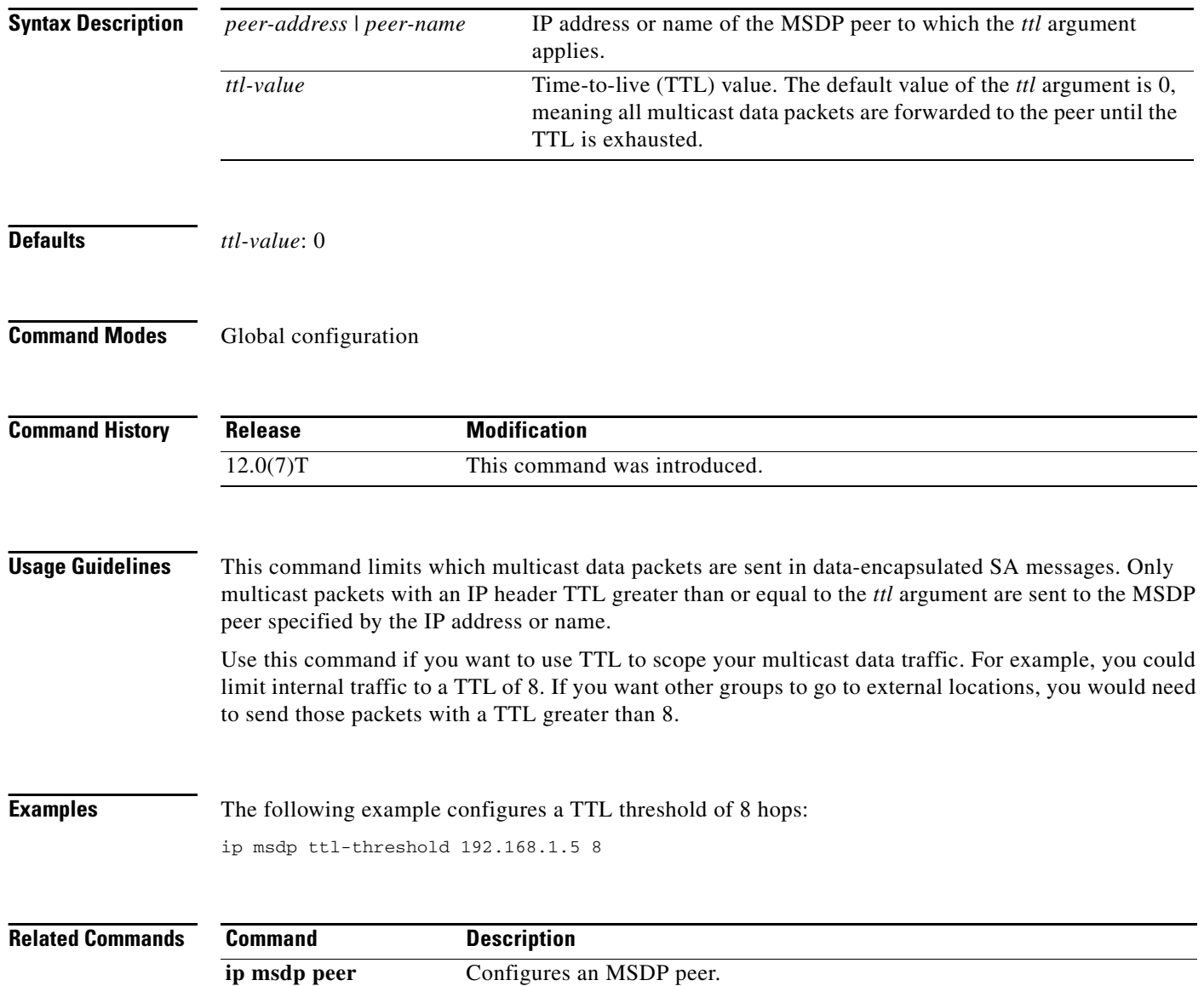

ן

#### **show ip msdp count**

 $\overline{\phantom{a}}$ 

To display the number of sources and groups originated in Multicast Source Discovery Protocol (MSDP) Source-Active (SA) messages and the number of SA messages from an MSDP peer in the SA cache, use the **show ip msdp count** command in EXEC mode.

**show ip msdp count** [*as-number*]

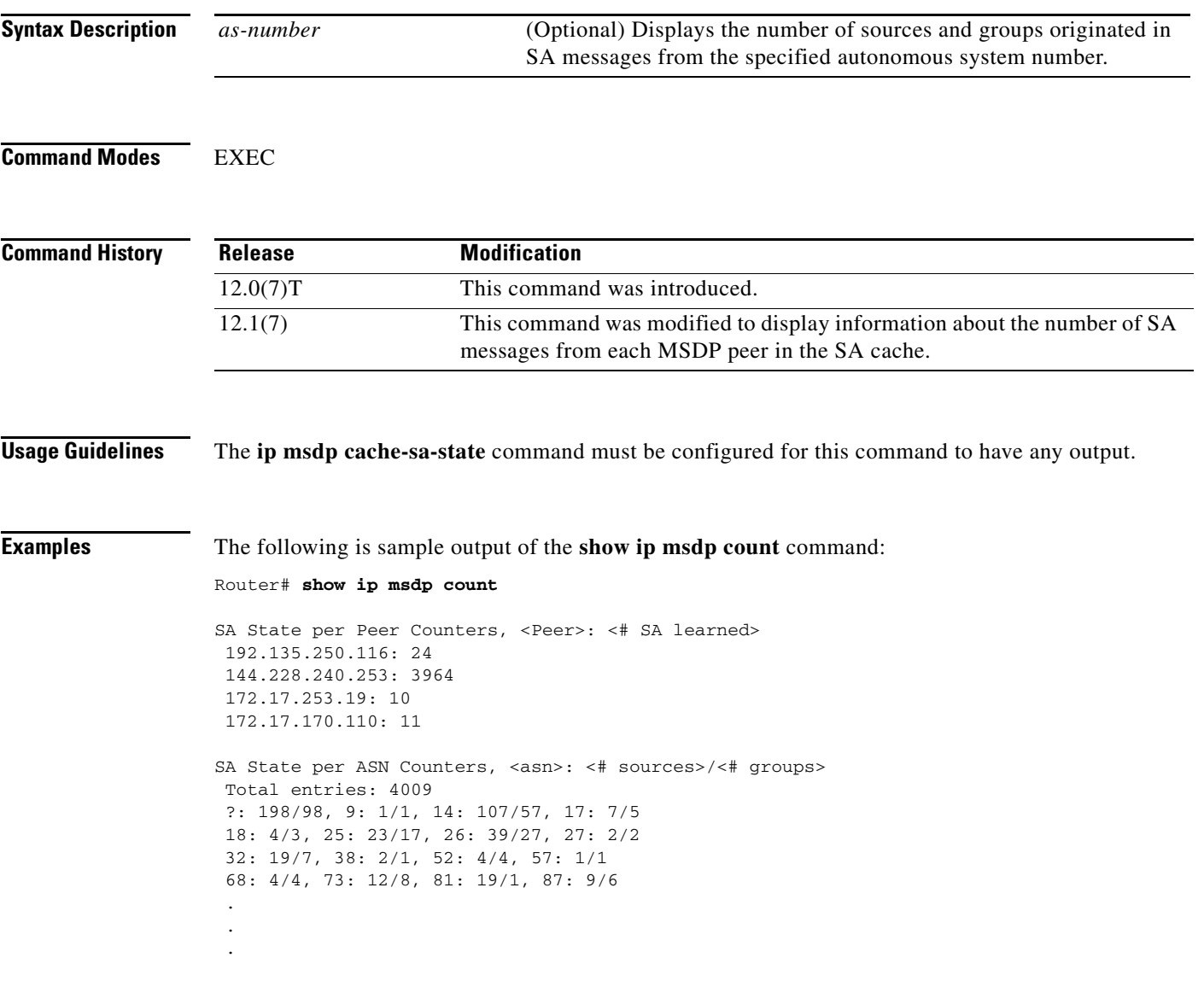

[Table 21](#page-33-0) describes the significant fields shown in the display.

<span id="page-33-0"></span>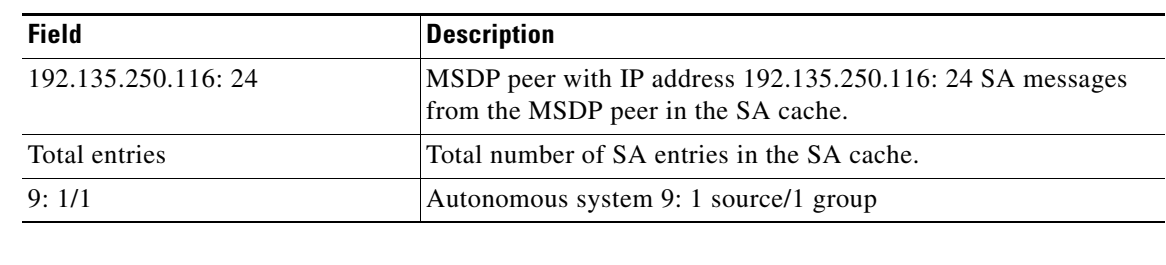

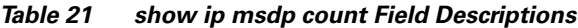

#### **Related Commands**

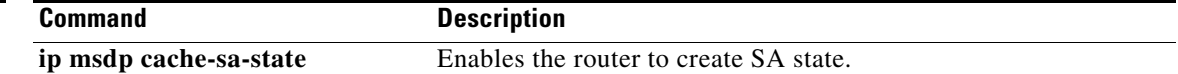

### **show ip msdp peer**

 $\overline{\phantom{a}}$ 

To display detailed information about the Multicast Source Discovery Protocol (MSDP) peer, use the **show ip msdp peer** command in EXEC mode.

**show ip msdp peer** [*peer-address* | *peer-name*] [**accepted**-**sas** | **advertised**-**sas**]

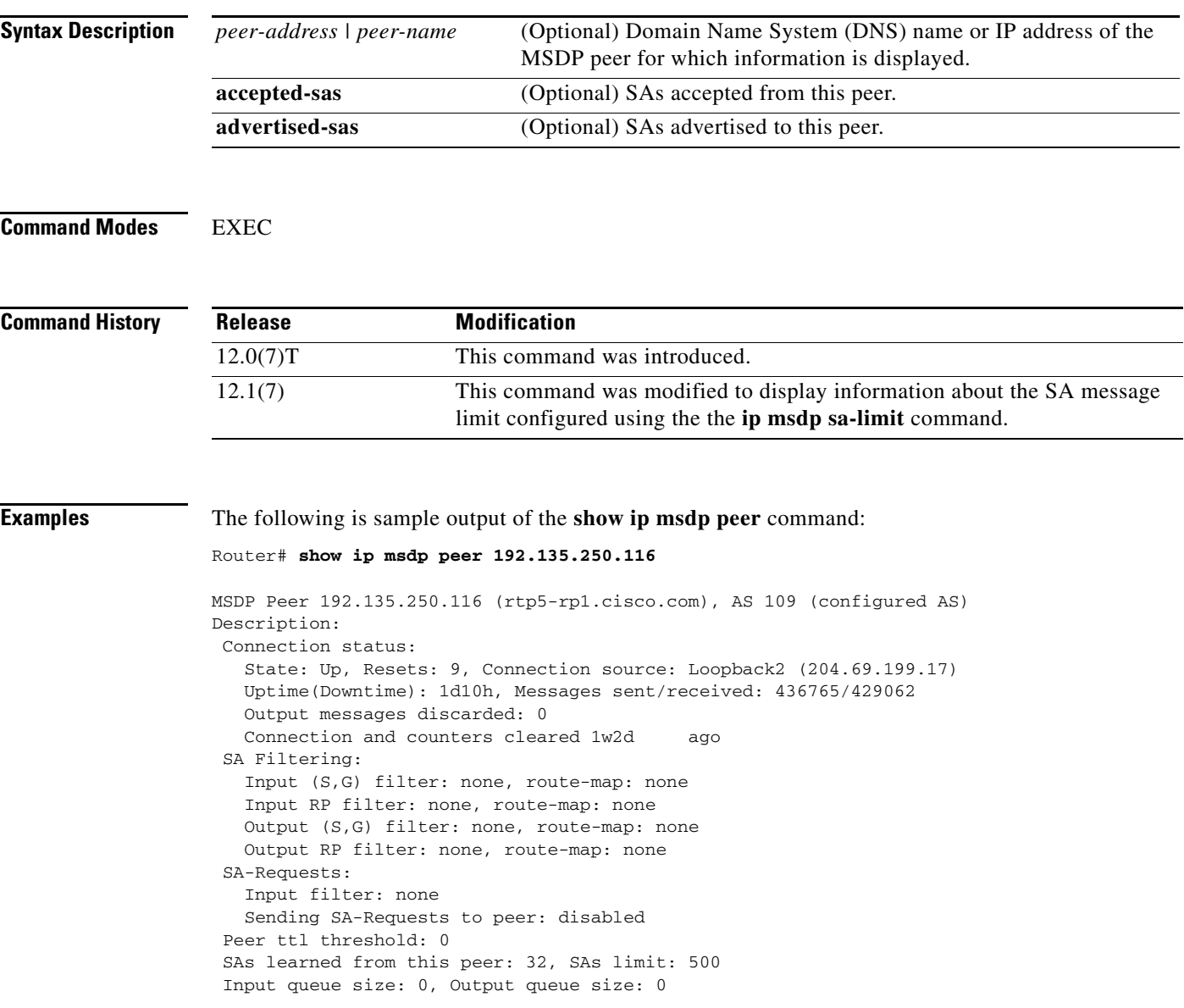

[Table 22](#page-35-0) describes the significant fields shown in the display.

 $\mathbf{r}$ 

| <b>Field</b>                | <b>Description</b>                                                                                                    |
|-----------------------------|----------------------------------------------------------------------------------------------------|
| <b>MSDP</b> Peer            | IP address of the MSDP peer.                                                                                                    |
| AS                          | Autonomous system to which the MSDP peer belongs.                                                                                  |
| State:                      | State of the MSDP peer.                                                                                                    |
| Connection source:          | Interface used to obtain the IP address for the TCP local connection<br>address.                                                   |
| Uptime(Downtime):           | Days and hours the MSDP peer is up or down. If the time is less than<br>24 hours, it is shown in terms of hours: minutes: seconds. |
| Messages sent/received:     | Number of SA messages sent to the MSDP peer/number of SA<br>messages received from the MSDP peer.                                  |
| SA Filtering:               | Information regarding access list filtering of SA input and output, if<br>any.                                                     |
| SA-Requests:                | Information regarding access list filtering of SA requests, if any.                                                                |
| SAs learned from this peer: | Number of SA messages from the MSDP peer in the SA cache.                                                                          |
| SAs limit:                  | SA message limit for this MSDP peer.                                                                                               |

<span id="page-35-0"></span>*Table 22 show ip msdp peer Field Descriptions*

#### **Related Commands**

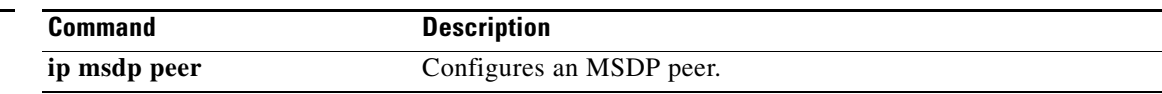

 $\overline{\phantom{0}}$ 

#### **show ip msdp sa-cache**

To display the (S,G) state learned from Multicast Source Discovery Protocol (MSDP) peers, use the **show ip msdp sa-cache** command in user EXEC or privileged EXEC mode.

**show ip msdp** [**vrf** *vrf-name*] **sa-cache** [*group-address* | *source-address* | *group-name* | *source-name*] [*group-address* | *source-address* | *group-name* | *source-name*] [*as-number*] [**rejected-sa** [**detail**] [**read-only**]]

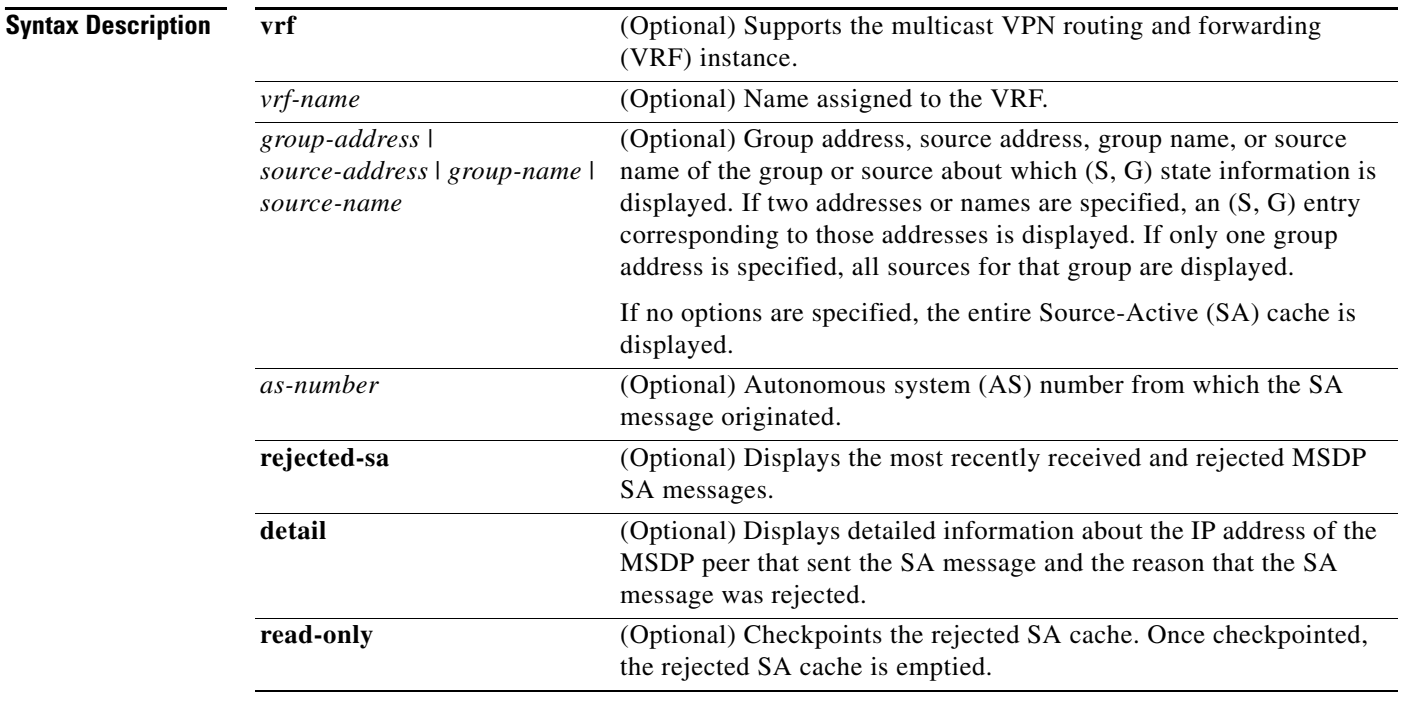

#### **Command Modes** User EXEC

Privileged EXEC

#### **Command History Release Modification** 12.0(7)T This command was introduced. 12.0(23)S The **vrf** keyword and *vrf-name* argument were added. 12.2(13)T The **vrf** keyword and *vrf-name* argument were added.

 $\Gamma$ 

**Usage Guidelines** By default, (S,G) state is cached.

Rejected SA messages are cached only if the **ip msdp cache-rejected-sa** command is configured.

Use the **show ip msdp sa-cache** with the optional **rejected-sa** keyword to display SA messages stored in the rejected SA cache. When the **detail** keyword is added to the command string, the output includes the IP address of the MSDP peer router that sent the SA message and the reason that the SA message was rejected.

When the optional **read-only** keyword is added to the command string, the router checkpoints the rejected SA cache, which ensures that a consistent snapshot of the rejected SA cache is displayed in the output. After being checkpointed, the rejected SA cache is cleared.

**Note** Checkpointing the rejected SA cache requires that the router make a second copy of the rejected SA cache, which could cause the command to fail if the router is low on memory.

When the optional **read-only** keyword is not added to the command string, the router displays rejected MSDP SA messages out of the active rejected SA cache, which could result in inconsistent display output if rejected SA message entries are overwritten by rejected SA message entries that are captured as the output is being processed for display.

**Examples** The following is sample output from the **show ip msdp sa-cache** command:

Router# **show ip msdp sa-cache**

```
MSDP Source-Active Cache - 2398 entries
(172.16.41.33, 238.105.148.0), RP 172.16.3.111, MBGP/AS 704, 2d10h/00:05:33
(172.16.112.8, 224.2.0.1), RP 192.168.200.65, MBGP/AS 10888, 00:03:21/00:02:38
(172.16.10.13, 227.37.32.1), RP 192.168.3.92, MBGP/AS 704, 05:22:20/00:03:32
(172.16.66.18, 233.0.0.1), RP 192.168.3.111, MBGP/AS 704, 2d10h/00:05:35
(172.16.66.148, 233.0.0.1), RP 192.168.3.111, MBGP/AS 704, 2d10h/00:05:35
(172.16.10.13, 227.37.32.2), RP 192.168.3.92, MBGP/AS 704, 00:44:30/00:01:31
(172.16.70.203, 224.2.236.2), RP 192.168.253.7, MBGP/AS 3582, 02:34:16/00:05:49
(172.18.42.104, 236.195.56.2), RP 192.168.3.92, MBGP/AS 704, 04:21:13/00:05:22
(172.16.10.13, 227.37.32.3), RP 192.168.3.92, MBGP/AS 704, 00:44:30/00:02:31
(172.18.15.43, 224.0.92.3), RP 192.168.200.65, MBGP/AS 10888, 6d09h/00:05:35
(172.18.15.111, 224.0.92.3), RP 192.168.200.65, MBGP/AS 10888, 16:18:08/00:05:35
(172.18.21.45, 224.0.92.3), RP 192.168.200.65, MBGP/AS 10888, 16:18:08/00:05:35
(172.18.15.75, 224.0.92.3), RP 192.168.200.65, MBGP/AS 10888, 08:40:52/00:05:35
(172.18.15.100, 224.0.92.3), RP 192.168.200.65, MBGP/AS 10888, 08:40:52/00:05:35
(172.16.10.13, 227.37.32.6), RP 192.168.3.92, MBGP/AS 704, 00:45:30/00:05:31
(172.18.41.33, 224.247.228.10), RP 192.168.3.111, MBGP/AS 704, 2d10h/00:05:35
(172.18.222.210, 224.2.224.13), RP 192.168.3.92, MBGP/AS 704, 01:51:53/00:05:22
(172.18.41.33, 229.231.124.13), RP 192.168.3.111, MBGP/AS 704, 2d10h/00:05:33
(172.18.32.138, 224.2.200.23), RP 192.168.253.7, MBGP/AS 3582, 21:33:40/00:05:49
(172.18.75.244, 224.2.200.23), RP 192.168.253.7, MBGP/AS 3582, 21:33:40/00:05:49
```
[Table 23](#page-37-0) describes the significant fields shown in the display.

<span id="page-37-0"></span>*Table 23 show ip msdp sa-cache Field Descriptions*

| <b>Field</b>                  | <b>Description</b>                                                          |
|-------------------------------|-----------------------------------------------------------------------------|
| (172.16.41.33, 238.105.148.0) | The first address (source) is sending to the second address<br>(group).     |
| RP 172.16.3.111               | IP address of the Rendezvous point (RP) where the SA message<br>originated. |

 $\Gamma$ 

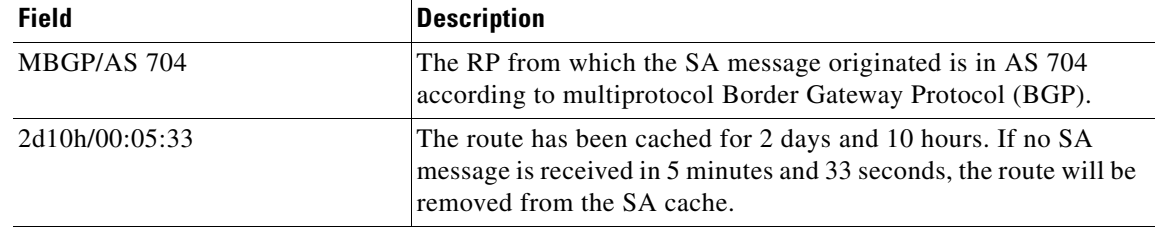

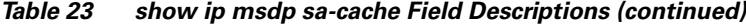

The following is sample output from the **show ip msdp sa-cache** command with the **rejected**, **detail**, and **read-only** keywords specified:

```
Router# show ip msdp sa-cache rejected detail read-only
```

```
MSDP Rejected SA Cache
 35 rejected SAs received over 02:50:01, cache size: 50 entries
 Timestamp (source, group)
  2832.248, (10.10.10.4, 227.7.7.12), RP: 10.10.10.4, Peer: 10.10.10.4,
      Reason: sa-limit-exceeded
  2915.232, (10.10.10.8, 224.1.1.1), RP: 10.11.11.11, Peer: 10.10.10.8,
     Reason: in-filter
  3509.584, (10.12.12.2, 225.5.5.5), RP: 10.15.15.1, Peer: 10.12.12.2,
             Reason: rpf-fail
 .
 .
 .
```
[Table 24](#page-38-0) describes the significant fields shown in the display.

| <b>Field</b>                              | <b>Description</b>                                                                                                    |
|-------------------------------------------|----------------------------------------------------------------------------------------------------|
| 35 rejected SAs received over<br>02:50:01 | The number of rejected SA message entries received in the length<br>of time indicated in HH:MM:SS.                                                                                                    |
| cache size:                               | Indicates the size of the rejected SA cache. This field is controlled<br>by the ip msdp rejected-sa-cache command. If the rejected SA<br>cache overflows, entries are overwritten, starting from the first<br>entry. |
| Timestamp                                 | Indicates the router uptime in seconds.milliseconds.                                                                                                    |
| (source, group)                           | The $(S, G)$ information advertised in the rejected SA message.                                                                                                    |
| RP:                                       | Indicates the IP address of the Rendezvous Point (RP) that<br>originated the SA message.                                                                                                    |

<span id="page-38-0"></span>*Table 24 show ip msdp sa-cache rejected detail read-only Field Descriptions*

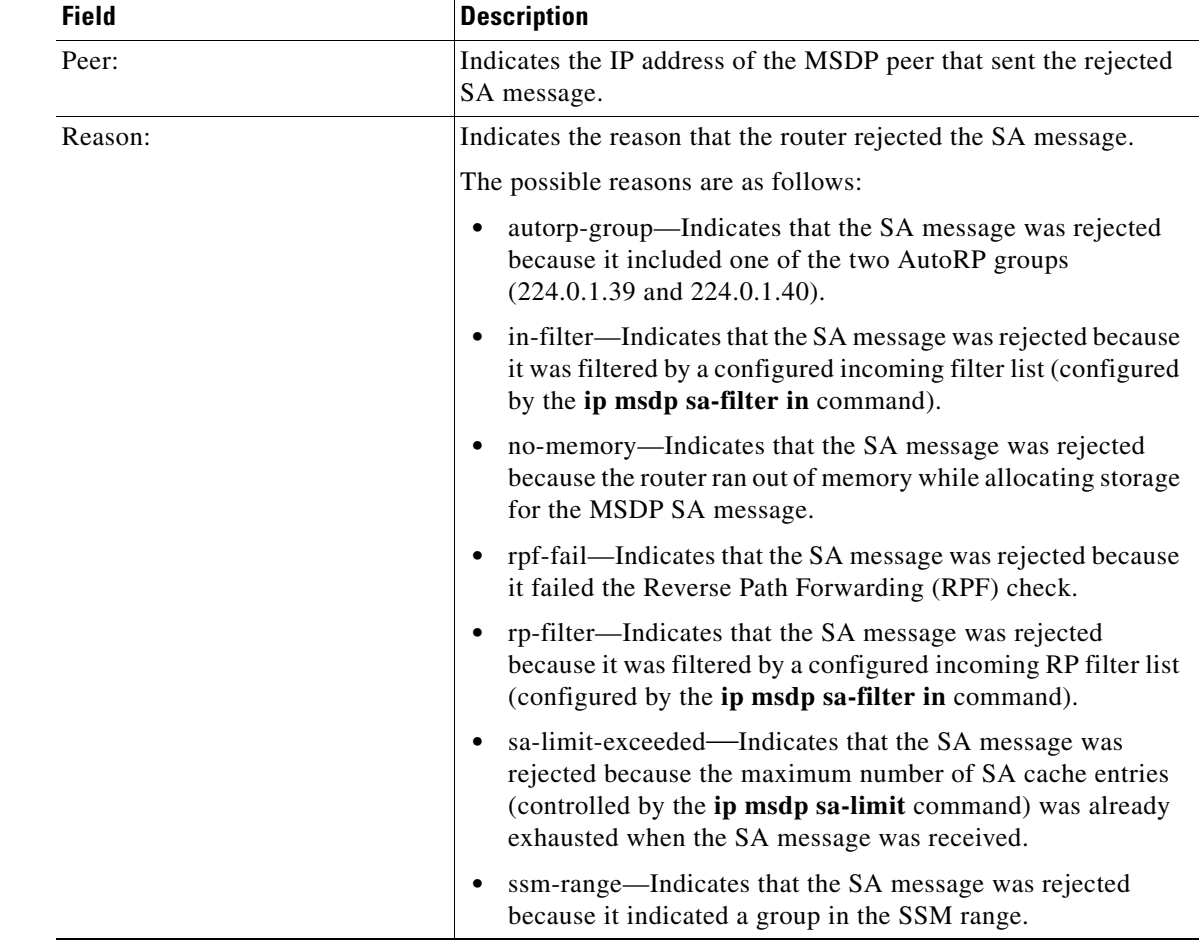

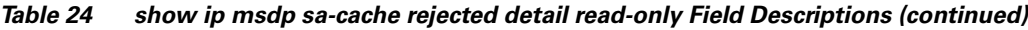

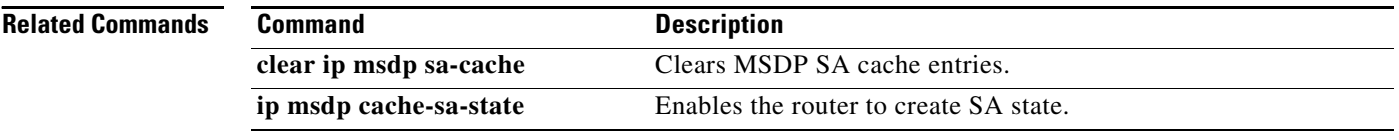

#### **show ip msdp summary**

To display Multicast Source Discovery Protocol (MSDP) peer status, use the **show ip msdp summary**  command in EXEC mode.

#### **show ip msdp summary**

**Syntax Description** This command has no arguments or keywords.

**Command Modes** EXEC

**Command History Release Modification** 12.0(7)T This command was introduced. 12.1(7) This command was modified to display information about the number of SA messages from each MSDP peer in the SA cache.

 $\mathbf I$ 

**Examples** The following is sample output of the **show ip msdp summary** command:

Router# **show ip msdp summary**

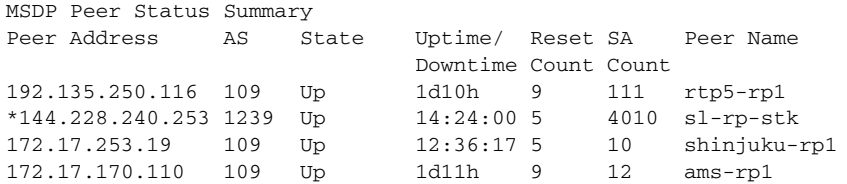

[Table 25](#page-40-0) describes the significant fields shown in the display.

<span id="page-40-0"></span>*Table 25 show ip msdp summary Field Descriptions*

| <b>Field</b>    | <b>Description</b>                                                                                                    |
|-----------------|----------------------------------------------------------------------------------------------------|
| Peer Address    | IP address of the MSDP peer.                                                                                                    |
| AS              | Autonomous system to which the MSDP peer belongs.                                                                                                    |
| <b>State</b>    | State of the MSDP peer.                                                                                                    |
| Uptime/Downtime | Days and hours the MSDP peer is up or down, per state shown in the<br>previous column. If the time is less than 24 hours, it is shown in terms of<br>hours: minutes: seconds. |
| <b>SA Count</b> | Number of SA messages from this MSDP peer in the SA cache.                                                                                                    |
| Peer Name       | Name of the MSDP peer.                                                                                                    |

 $\mathsf I$